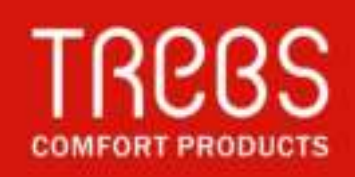

# **Comfortcam model 99512**

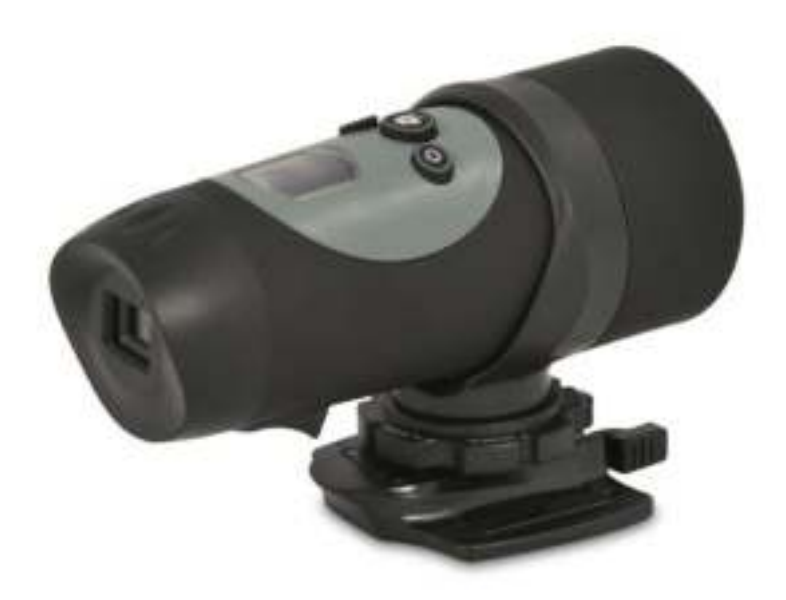

Handleiding adventure video camera Mode d'emploi camera aventure Gebrauchsanleitung KFZ Aufzeichnungssystem Manual adventure camera

# **Inhoudsopgave**

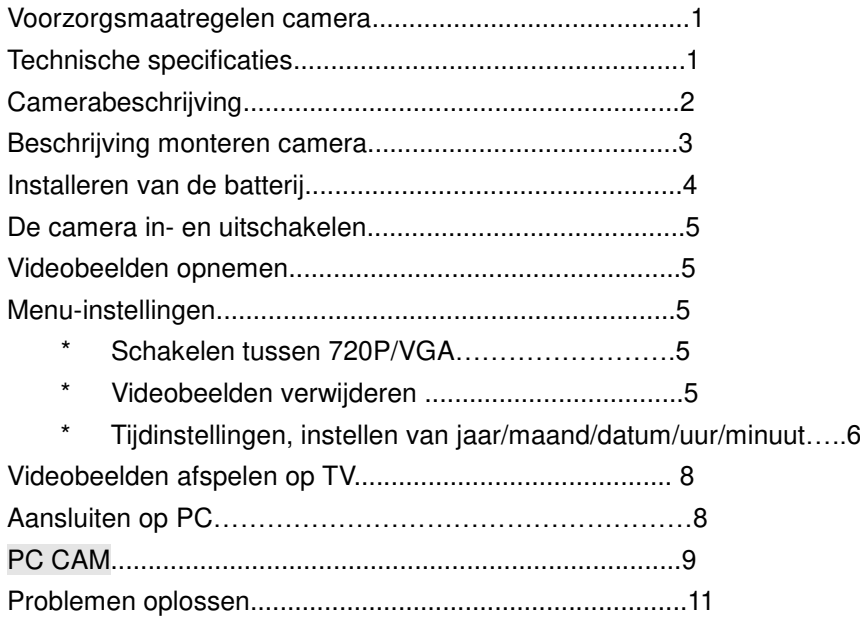

# **NL) Voorzorgsmaatregelen camera**

# **Let op de volgende richtlijnen bij het gebruik van uw camera**

- **Voorkom dat de camera valt.**
- Druk voor uw eigen veiligheid niet tijdens sportactiviteiten op de knoppen van de camera.
- **Plaats de camera niet in vochtige of stoffige ruimtes voor langere perioden.**
- Stel de camera niet voor lange perioden bloot aan extreem hoge temperaturen, zoals in direct zonlicht. Dit kan invloed hebben op de behuizing en de interne componenten van de camera.
- Maak de lens schoon met een blazer (een klein apparaatje met rubberen bol aan een uiteinde, waarmee u lucht aan het andere uiteinde laat uitstromen), of veeg met een zacht doekje in een spiraalbeweging om vingerafdrukken of stof te verwijderen.
- We raden aan Alkaline batterijen te gebruiken bij temperaturen van 0 °C tot 40°C.
- Zet de camera uit voor het verwijderen van batterijen en de geheugenkaart.
- De kaart en de gegevens kunnen beschadigd raken als de geheugenkaart wordt geplaatst of verwijderd als de camera nog is ingeschakeld.
- Verwijder batterijen en geheugenkaart voordat u de camera voor lange tijd opbergt.
- Bewaar de camera op een goed geventileerde plek om schimmel te voorkomen.

# **Technische specificaties**

- \* Sensor resolutie 1.3 Mega pixels CMOS
- \* Ondersteunt een SD kaart tot 32 GB (1 GB SD kaart bijgeleverd)
- \* Resolutie filmopslag:

720P 1280 \* 720 (30 FPS)

- VGA 640 \* 480 (30 FPS)
- \* Filmformaat AVI
- \* USB
- \* 2 x AA alkaline batterijen

# **Camerabeschrijving**

- 1. Lens
- 2. LCD display
- 3. aan/uit knop
- 4. Opname knop
- 5. Menu knop
- 6. Microfoon
- 7. USB ingang
- 8. AV ingang
- 9. SD kaart ingang
- 10. SD kaart
- 11. Batterij klepje
- 12. Batterijen

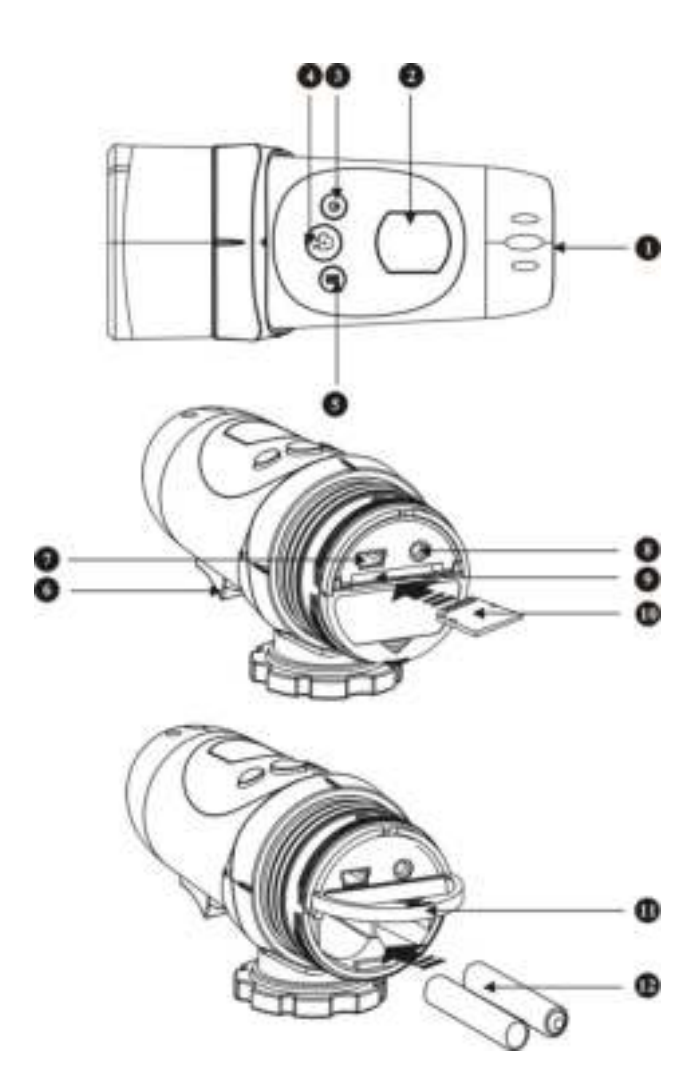

# **Accessoires beschrijving**

In deze set is ook een autoklem inbegrepen. Deze is niet afgebeeld.

- 1. USB kabel
- 2. AV kabel
- 3. Helmhouder
- 4. Stuurhouder
- 5. Schroef
- 6. Moer
- 7. Korte klittenband riem
- 8. Rubberen hoofdband
- 9. Rubberen plaatjes
- 10. Klittenband
- 11.Handleiding
- 12. Software CD

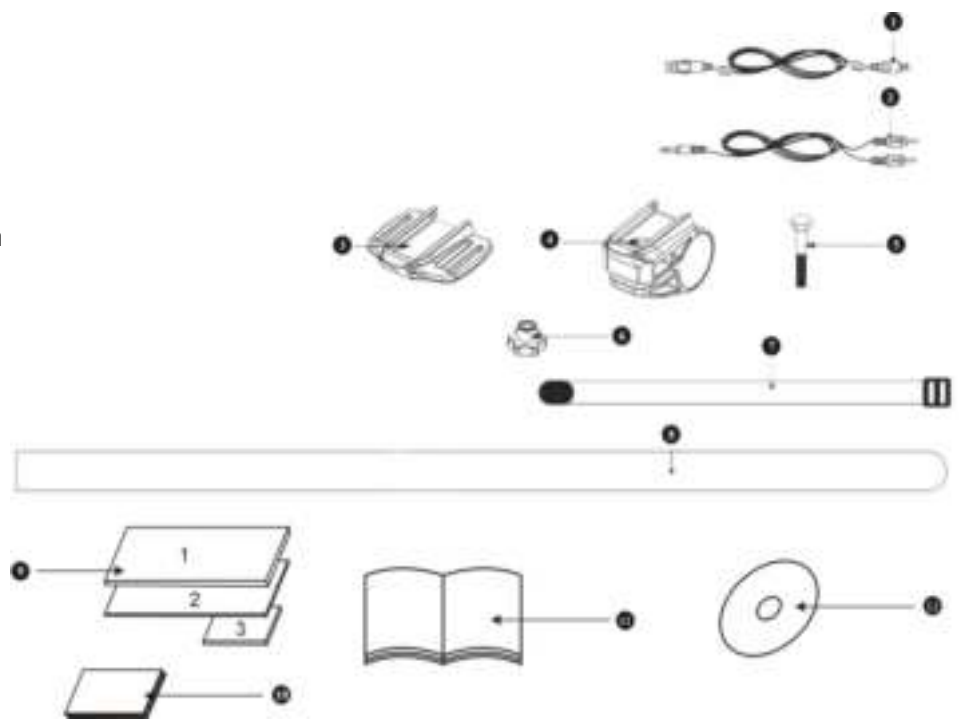

# **Beschrijving monteren camera**

De camera kan op een aantal manieren worden gemonteerd met behulp van de bijgeleverde banden. Volg de hieronder voorgestelde bevestigingsmethoden:

De camerapositie vastzetten

- a) Draai tegen de klok in om de camera stevig vast te schroeven en op zijn plaats te zetten.
- b) Draai met de klok mee om de camera los te schroeven.

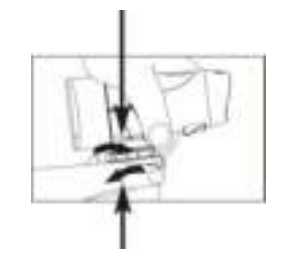

Monteer de camera op de helm met behulp van de siliconen rubberen band.

- 1+2. Haal de siliconen rubberen band door de helmklem.
- 3. Monteer de helmklem op de helm met behulp van de siliconen rubberen band.
- 4+5. Schuif de camera in de helmklem. Draai tegen de klok in
- 6. Pas de hoek van de camera aan en zorg ervoor dat de camera stevig vastzit. De montagevergrendeling moet om schade aan de camera te voorkomen worden losgemaakt vóór het draaien van de camera.

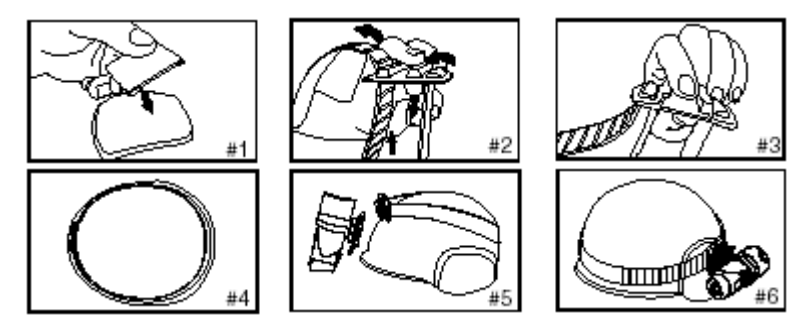

# **De camera monteren met behulp van klittenband:**

1+2+ 3.Plaats de helmklem op de helm, en haal het klittenband door de helmklem.

4. Maak het klittenband vast door het door de ventilatieopeningen op de helm te halen.

5. Schuif de camera in de helmklem en stel de hoek van de camera in en zorg ervoor dat de camera stevig vastzit.

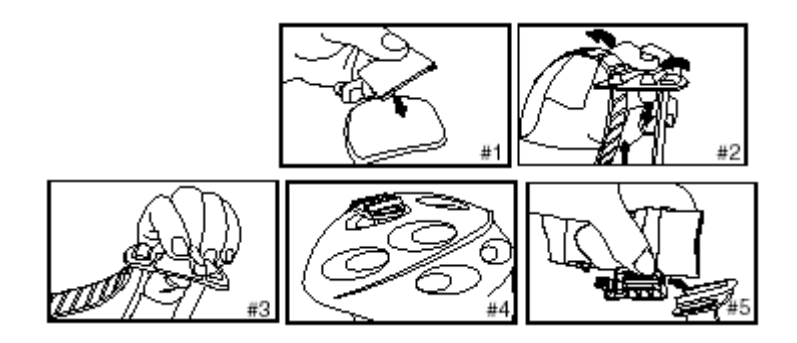

De camera monteren met behulp van de stuurklem:

- 1. Plaats de stuurklem op het stuur.
- 2. Voeg de schroef en moer toe om de stuurklem stevig vast te zetten.
- 3. Schuif de camera in de stuurklem en zorg ervoor dat de stuurklem is vergrendeld met de camera.
- 4. Stel de hoek van de camera in.

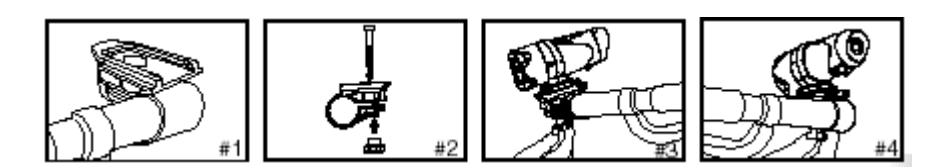

## **De camera monteren met behulp van de autoklem:**

De camera kan middels de zuignap van de autoklem eenvoudig op de ruit in de auto gemonteerd worden.

# **Installeren van batterijen**

1. Schroef het deksel van het uiteinde van het apparaat.

2. Plaats uw vinger op het 'lipje', dat op de onderste helft van de onderkant van het apparaat zit, en open de batterijkelp.

- 3. Plaats 2 x AA alkaline batterijen in de batterijsleuf, in de richting van de getoonde polariteit.
- 4. Sluit de batterijklep en schroef het deksel aan het uiteinde van de cam weer vast.

Belangrijk: Als de batterijen bijna leeg zijn, zal het batterij-bijna-leeg-icoontje op het LCD-display verschijnen. Altijd videomateriaal uploaden naar de PC alvorens het vervangen van batterijen om geheugenverlies te voorkomen. Opmerking:

- a) Plaats geen oude en nieuwe batterijen samen in het apparaat. Vervang alle batterijen tegelijkertijd.
- b) Verwijder batterijen als de camera gedurende een langere periode niet gebruikt wordt. Dit verlengt de levensduur van de batterijen en voorkomt schade door lekkende batterijen.
- c) Gebruik geen alkaline, standaard (zinkkoolstof) of oplaadbare batterijen (nikkel-cadmium) door elkaar. Gebruik alleen dezelfde soort batterijen van een type dat wordt aangeraden.
- d) Niet-oplaadbare batterijen moeten niet worden opgeladen.

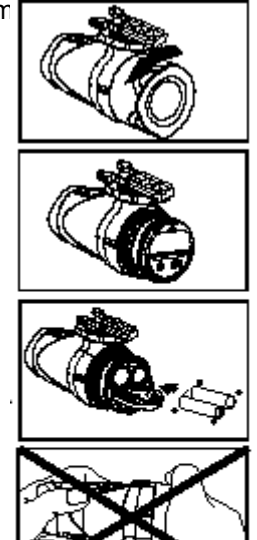

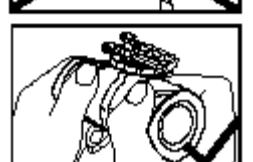

#### **De camera inschakelen**

Druk en houd de power  $\bigoplus$  knop ingedrukt. Het LCD-display zal oplichten (er klinkt één piepend geluid). Het apparaat zal in videomodus gaan, de tijd die wordt getoond op het scherm is de resterende tijd voor de opname van video, de twee eerste cijfers tonen de uren, de laatste twee cijfers tonen de minuten.

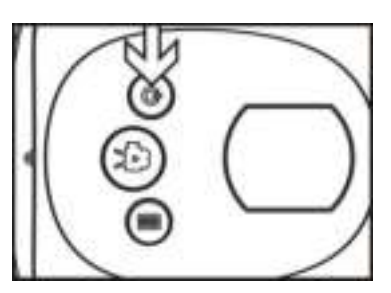

#### **De camera uitschakelen**

Druk en houd de power  $\mathbf{Q}$  knop 2 seconden ingedrukt. Het LCD-display zal OFF tonen (er klinkt een piepend geluid), na 1 seconde zal het LCD-display uitschakelen.

#### **Videobeelden opnemen**

1. Richt op het onderwerp dat u wilt filmen. 2. Druk op de 'ontspanknop' om de opname te starten. Het LCD zal de opnametijd tonen.

De eerste twee cijfers zijn de minuten, de laatste twee cijfers zijn de seconden.

3. Druk nogmaals op de ontspanknop om de opname te stoppen, hierna zal de resterende opnametijd voor video's getoond worden (De resterende tijd is slechts een schatting).

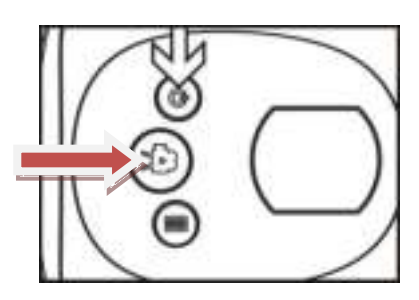

**Opmerking:** Het systeem zal stoppen met de opname als het ingebouwde geheugen of het externe geheugen vol is, het LCD-scherm zal "Full" tonen.

#### Menu-instellingen

**Schakelen tussen 720P/ VGA (Videoresolutie instelling).** Zet de camera aan. Druk en houd de Menuknop 2 seconden ingedrukt. Druk als het 720P symbool **1999** 720P knippert (aan de

bovenkant van het LCD-display) één keer op de ontspanknop om te schakelen naar VGA 640 x 480. Druk vervolgens op de menuknop om te bevestigen.

Druk om van VGA naar 720P te schakelen voor 2 seconden op de menuknop. Druk als het

VGA-icoon knippert, één keer op de ontspanknop om te schakelen naar 720P . Druk vervolgens op de menuknop om te bevestigen.

#### Opmerking:

1. De standaardresolutie is 1280 \* 720 (720P  $\overline{||}$ ).

#### **Videobeelden verwijderen**

Druk 2 seconden op de Menuknop om de instelling te openen, het 720P-icoon **knippert.** 

Druk op de ontspanknop, het toestel schakelt naar de VGA **in anticialist** instelling, druk vervolgens nogmaals op de ontspanknop om het secundaire menu te openen. De letter "D" (staat voor delete/verwijderen) staat op het LCD-scherm. Het eerste item dat wordt getoond is "NO", dit betekent verwijder geen bestanden. Druk nogmaals op de ontspanknop, het tweede item dat wordt getoond is "ONE", druk op de menuknop om de laatst opgenomen videobeelden te verwijderen. Druk nogmaals op de ontspanknop, het derde item dat wordt getoond is "ALL", druk nu op de menuknop om alle videobeelden te verwijderen. Druk nogmaals op de ontspanknop om het menu te verlaten en terug te keren naar de videomodus.

# **Tijdinstelling**

Druk ongeveer 2 seconden op de Menuknop om de instellingen te openen, het 720P-icoon knippert. Druk herhaaldelijk op de ontspanknop, na het passeren van de " ", "NO", "ONE", zal het icoon "ALL" verschijnen, druk lang op de menuknop om de tijdinstelling te openen.

## **Het jaar instellen**

1. Het kleine icoontje "**Y**" knippert, en tegelijkertijd knippert het 3e cijfer van het jaar, Druk op de ontspanknop om het cijfer aan te passen (20X1-20X9), druk vervolgens op de menuknop om de instelling te bevestigen. Hierna kunt u met behulp van de ontspanknop het laatste cijfer van het jaar instellen (201X-209X), druk vervolgens op de menuknop om de instelling te bevestigen.

#### **De maand instellen**

**2.** Na het instellen van het jaar knippert er een klein "**M**" icoontje op het LCD-scherm en tegelijkertijd knippert het tweede cijfer van de maand. Druk op de ontspanknop om de maand in te stellen (1-12), en druk vervolgens op de menuknop om te bevestigen.

## **De datum instellen**

Na het instellen van de maand knippert er een klein "**D**" icoontje op het LCD-scherm en tegelijkertijd knippert het tweede cijfer van de datum. Druk op de ontspanknop om de datum

aan te passen(01-31), en druk vervolgens op de menuknop om te bevestigen.

#### **Het uur instellen**

3. Na het instellen van de datum knippert er een klein icoontje "**H**" op het LCD-scherm en tegelijkertijd knippert het eerste cijfer van het uur. Druk op de ontspanknop om de uren in te stellen (01-24), en druk vervolgens op de menuknop om te bevestigen.

#### **De minuten instellen**

4. Na het instellen van de uren knippert er een klein icoontje "**M**" op het LCD-scherm en tegelijk knippert het eerste cijfer van de minuten. Druk op de ontspanknop om de minuten in te stellen (01-59), en druk vervolgens op de menuknop om te bevestigen.

Druk als het instellen van de tijd voltooid is op de menuknop om terug te keren naar de videomodus.

**Opmerking:** Als u het jaar, maanden of andere instellingen wilt overslaan, druk op menuknop om naar de volgende instelling te gaan: bijv. bij instellen van het jaar, als het derde cijfer niet van belang is, druk één keer op de menuknop, het apparaat zal dan naar de volgende instelling gaan, het vierde cijfer van jaar.

## **Videobeelden afspelen op TV**

- 1. Sluit de camera met behulp van de AV-kabel aan op de TV.
- 2. Zet de TV en de camera aan.

3. Er verschijnt "AU" op het LCD van de Camera. Druk als de TV in afspeelstatus is op de menuknop op de camera om de videobeelden te selecteren en druk op de ontspanknop om het afspelen van de video te starten. Druk op de ontspanknop om het afspelen te pauzeren, druk nogmaals op de ontspanknop om het afspelen te hervatten.

Druk tijdens het afspelen van video's kort op de menuknop om het afspelen te stoppen. Druk vervolgens lang op de menuknop om de huidige videobeelden te verwijderen. Als er geen bestanden aanwezig zijn in het geheugen van de camera, dan zal de TV "NO IMAGE" tonen.

## **Aansluiten op de PC**

- 1. Zet de Camera aan.
- 2. Sluit de Camera met behulp van de USB-kabel aan op de PC.

3.Er verschijnt "PC" op het LCD-scherm van de camera, open "Mijn computer" en controleer of u een nieuw station op uw computer ziet. Open dit station, hier zult u de videobeelden zien. (Opmerking: Als er geen externe geheugenkaart is, dan zal de PC het ingebouwde geheugen van de camera tonen. Als er een SD/MMC-kaart is, dan zal de PC de inhoud van de SD/MMC-kaart tonen).

## **Webcam**

Open de bijgeleverde CD; installeer de software op de computer, zoals hieronder geïnstrueerd.

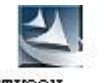

Dubbelklik op STK03N, exe STK03N, volg de instructiestappen tot de installatie is voltooid.

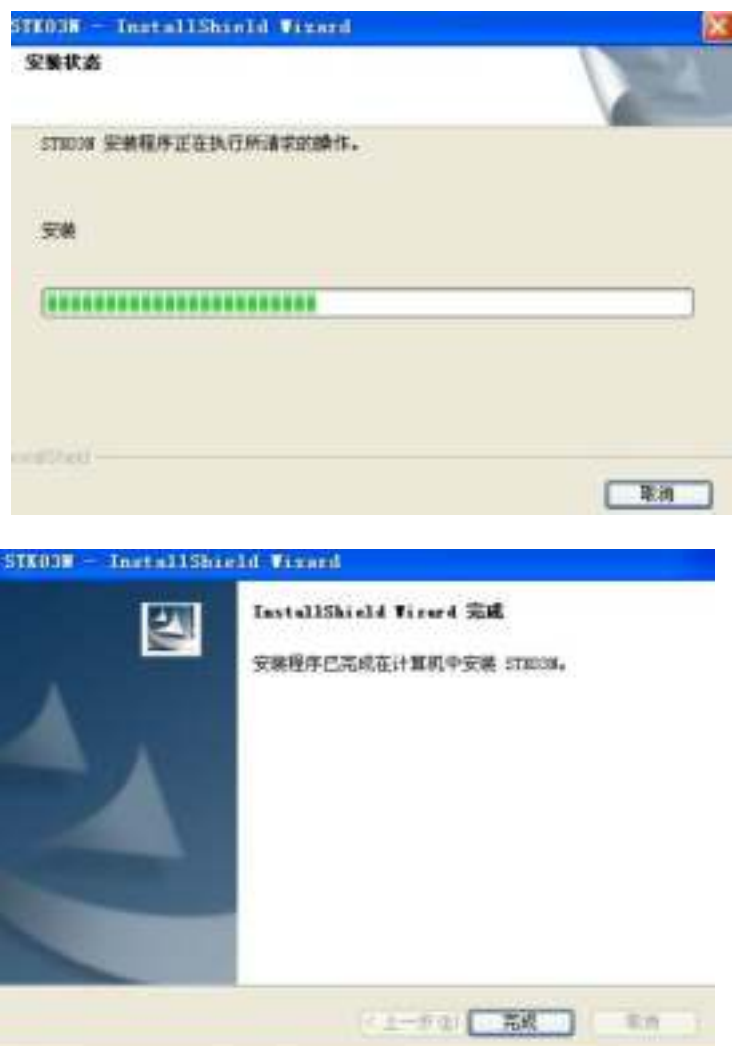

**Druk eerst lang op de "Menu" knop op de camera**, sluit de camera daarna aan op de computer met behulp van de USB-kabel. Het LCD van de camera zal "PC" tonen, open "Mijn

computer", dubbelklik op het camera-icoontje (etc.) by the state of the camera gebruiken als PC-camera.

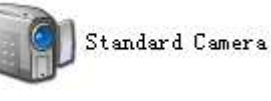

Opmerking: Als het voltage lager is dan 2.4V, dan zal het batterij-bijna-leeg icoontje getoond worden. U moet zich voorbereiden om de batterijen te vervangen, als de batterijen leeg zijn dan zal de camera continu piepen en na drie seconden automatisch uitschakelen.

Als het systeem een SD-kaart detecteert, zal er een SD-icoontje op het LCD-scherm worden getoond.

Aanvullende opmerking: Wacht bij gebruik van een high capacity SD-kaart of een SD-kaart die veel bestanden bevat een moment na het openen van het verwijdermenu. Het kan langer dan normaal duren om bestanden te verwijderen. Bij het verwijderen van alle bestanden zullen de letters "ALL" op het LCD stoppen met knipperen. De letters zullen weer knipperen als het verwijderen van de bestanden voltooid is.

#### **Problemen oplossen**

#### **Er is geen beeld**

-Zijn de batterij juist geïnstalleerd?

-Moeten de batterijen worden vervangen?

**Na het aansluiten van de Camera op de PC kan het nieuwe station niet worden gevonden in het "Mijn computer" venster**

-Zorg ervoor dat beide uiteinden van de USB-kabel van de Camera goed en stevig zijn aangesloten.

-Zorg ervoor dat de USB-poort correct werkt. Probeer een ander USB-apparaat aan te sluiten op de poort. Als het andere apparaat ook niet werkt, dan is het mogelijk dat de USB-poort niet werkt.

#### **Ik kan geen videobeelden opnemen**

-Zorg ervoor dat er voldoende ruimte beschikbaar is in het intern geheugen van de Camera of op de SD-kaart. Het display vertelt u hoeveel tijd u nog over heeft voor video-opname.

-Zorg ervoor dat de SD-kaart niet vergrendeld is als u de SD-kaart heeft geplaatst. Er kan geen video worden opgenomen als de SD-kaart is vergrendeld.

# **De resterende tijd is niet nauwkeurig**

-De resterende tijd is niet altijd nauwkeurig, het is een schatting.

-De resterende tijd hangt niet alleen af van de opnametijd, maar ook van de kleurdichtheid van de videobeelden. Onder omstandigheden met hoog contrast, zoals buiten, zal er minder tijd beschikbaar zijn dan onder omstandigheden met laag contrast, zoals binnen.

## **Ik kan geen videobeelden op mijn televisie afspelen**

-Zorg ervoor dat beide uiteinden van de AV-kabel juist en stevig zijn aangesloten op de Camera en uw televisie.

-Zorg ervoor dat de Camera is aangezet.

- Bepaalde opgenomen videobeelden kunnen niet worden gevonden wanneer de SD-kaart is geplaatst en de beelden zich in het intern geheugen bevinden. Sluit de Camera aan op uw PC zonder SD-kaart, de bestanden in het intern geheugen zullen dan getoond worden.

# **Waar heb ik de silicone gel voor nodig:**

- Om ervoor te zorgen dat de camera waterdicht blijft is het belangrijk de dop aan de achterkant van de camera regelmatig in te smeren met de silicone gel.

## Tips:

De camera is een high-speed videocamera, voor het opnemen van videobeelden met hoge kwaliteit, let op:

- Een high-speed SD/MMC-kaart van goed merk wordt aanbevolen.
- Formatteer de SD-kaart voor het opnemen van video, volg de stappen:
	- 1. Plaats SD-kaart
	- 2. Zet de camera aan
	- 3. Druk ongeveer 5 seconden op de ontspanknop, het LCD toont "FOA", wacht een moment. De camera schakelt terug naar videomodus, de kaart is succesvol geformatteerd.

Mocht u na het lezen van deze gebruikshandleiding nog vragen hebben over deze cameraset kunt u contact opnemen met onze klantenservice op het telefoonnummer: 0900-TREBSbv (= 0900-873 27 28). Kosten voor dit nummer bedragen € 0,30 p/min. Of een email sturen naar: info@trebs.nl

#### FCC INFORMATIE

Dit apparaat voldoet aan deel 15 van de FCC-voorschriften. De werking is onderworpen aan de volgende twee voorwaarden:

(1) dit apparaat mag geen schadelijke interferentie veroorzaken,

(2) dit apparaat moet elke ontvangen storing accepteren, inclusief storingen die ongewenste werking kunnen veroorzaken.

Veranderingen of aanpassingen die niet uitdrukkelijk zijn goedgekeurd door de partij die verantwoordelijk is voor de naleving kan de autoriteit van de gebruiker om de apparatuur te bedienen ongeldig maken.

#### **Declaration of Conformity:**

We, Trebs BV, declare under our sole responsibility that this product is in conformity with the essential requirements and other relevant requirements of the R&TTE Directive (1999/5/EC). The product is compliant with the following standards and/ or other normative documents:

EN55022: 2006 + A1: 2007 EN61000-3-2: 2006 + A 2:2009 EN 61000-3-3: 2008 EN55024: 1998 + A2:2003

**Trebs BV. The Netherlands** 

**Website: [www.trebs.nl](http://www.trebs.nl/) email: info@trebs.nl** 

# FR) **Sommaire**

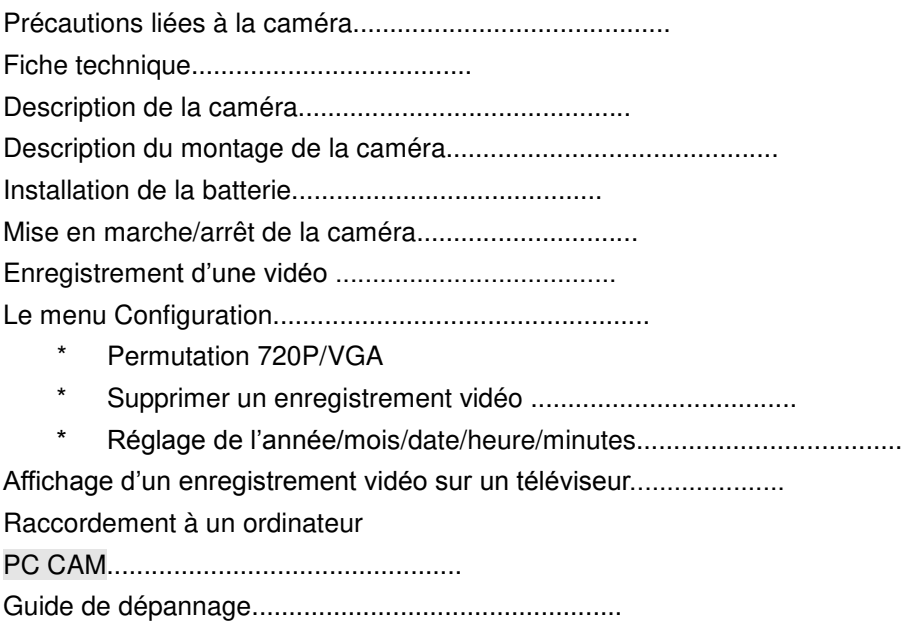

## **Précautions liées à la caméra**

#### **Observez les précautions de sécurité suivantes lors de l'utilisation de la caméra**

\* La caméra est résistante aux chocs. Ne soumettez pas celle-ci à des chutes.

\* Pour votre sécurité, n'utilisez pas les commandes de la caméra lorsque vous pratiquez un sport.

\* N'installez pas la caméra dans un endroit humide pendant une période prolongée.

\* Ne laissez pas la caméra dans un endroit exposé à de hautes températures pendant une période prolongée, exemple : un endroit exposé au soleil. Ceci peut endommager le boîtier et les composants internes de la caméra.

\* Nettoyez la lentille à l'aide d'un souffleur (un petit outil muni d'un pressoir en caoutchouc sur une extrémité permettant de produire un jet d'air concentré depuis l'autre extrémité), vous pouvez également nettoyer celle-ci à l'aide d'un chiffon doux en effectuant des mouvements circulaires afin de retirer la poussière et les traces de doigts.

\* Nous recommandons l'utilisation de piles alcalines et une température d'utilisation comprise entre 0°C et 40°C.

\* Eteignez la caméra avant toute insertion ou retrait de cartes mémoire ou de piles.

 Insérer/retirer la carte mémoire lorsque la caméra est allumée peut causer une perte de données.

\* Retirez les piles et la carte mémoire avant tout rangement prolongé, conservez le tout dans un endroit aéré et ombragé afin de prévenir toute déformation.

# **Fiche technique**

\* Capteur CMOS d'une résolution de 1,3 méga pixel

\* Supporte les cartes mémoire SD d'une capacité maximale de 32 GB (carte mémoire de 1 GB fournie).

\* Stockage d'enregistrements vidéo :

720P 1280 \* 720 (30 FPS)

VGA 640 \* 480 (30 FPS)

- \* Fichiers vidéo au format AVI
- \* Connecteur USB
- \* 2 piles AA alcalines

# **Description de la camera**

Un kit de fixation pour auto est également fourni avec cette caméra, celui-ci n'est pas illustré sur le schéma ci-dessous.

- 1. Câble USB
- 2. Cordon AV
- 3. Support pour casque
- 4. Support pour guidon
- 5. Vis
- 6. Ecrou
- 7. Bandoulière courte avec fermeture
- 8. Serre-tête en caoutchouc
- 9. Sangle en caoutchouc
- 10. Bandoulière avec fermeture velcro
- 11. Mode d'emploi
- 12. CD

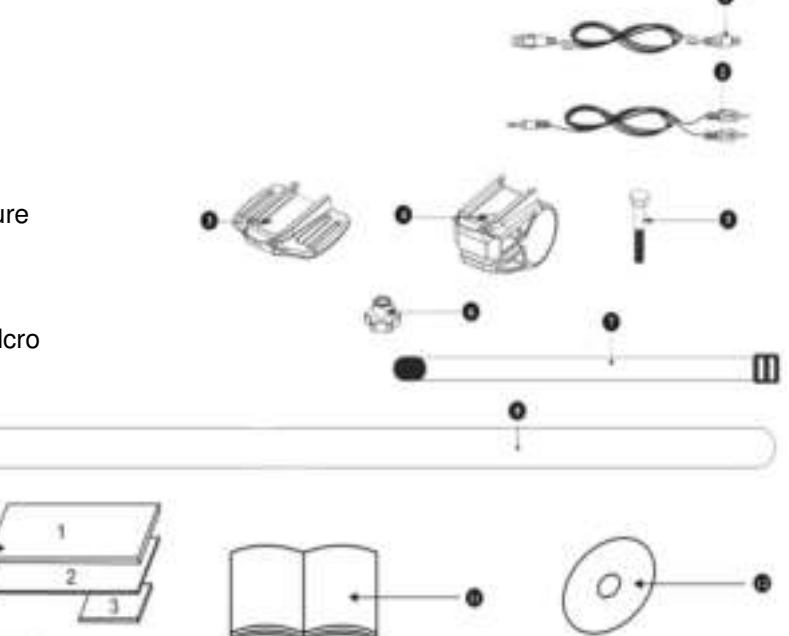

- 1. Lentille
- 2. Ecran LCD
- 3. Commutateur Marche/Arrêt et touche Entrée
- 4. Touche Enregistrement vidéo
- 5. Touche Menu
- 6. Microphone
- 7. Mini connecteur USB'
- 8. Connecteur AV
- 9. Emplacement pour carte mémoire SD
- 10. Carte mémoire SD
- 11. Couvercle du compartiment à batterie
- 12. Piles

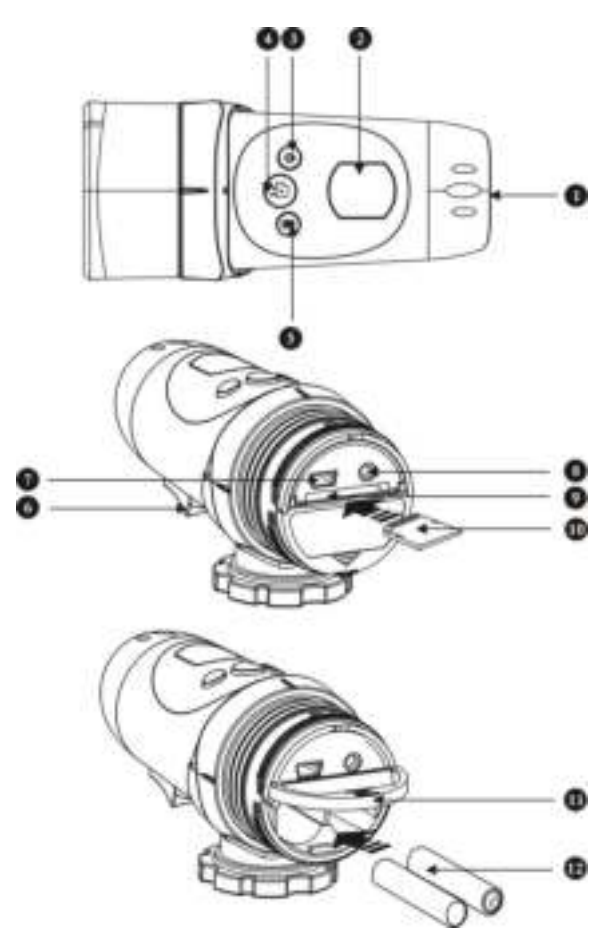

# **Description du montage de la caméra**

La caméra peut être installée de nombreuses manières. Utilisez les sangles fournies. Suivez les méthodes d'installation énoncées ci-dessous :

Fixation de la caméra

- a) Tournez la roulette dans le sens anti horaire pour serrer et fixer la came
- b) Tournez la roulette dans le sens horaire pour desserrer la caméra.

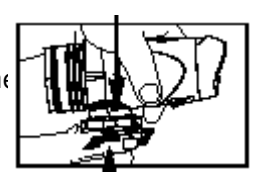

Montage de la caméra sur un casque avec la sangle en caoutchouc.

1+2. Faites passer la sangle en silicone à travers le support pour casque.

3. Fixez le support pour casque sur votre casque en utilisant la sangle en caoutchouc.

4+5. Faites glisser la caméra sur le support pour casque. Tournez la roulette dans le sens anti horaire.

5. Ajustez l'angle de la caméra afin de s'assurer que celle-ci est fermement fixée.

 Afin de ne pas endommager la caméra, desserrez le verrou du support avant d'ajuster la caméra.

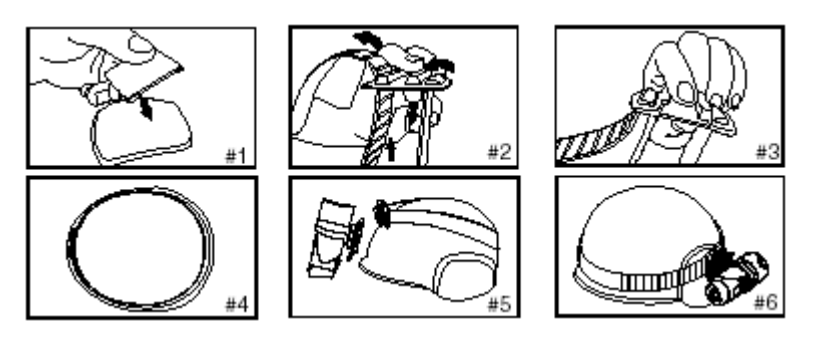

# **Installation de la caméra à l'aide de la sangle à fermeture velcro :**

1+2. Placez le support pour casque sur votre casque, faites passer la sangle à fermeture velcro à travers le support pour casque.

3. Fixez la sangle à fermeture velcro en serrant celle-ci via les orifices de ventilation du casque.

4. Faites glisser la caméra dans le support pour casque, ajustez l'angle de la caméra en s'assurant que celle-ci est fermement fixée.

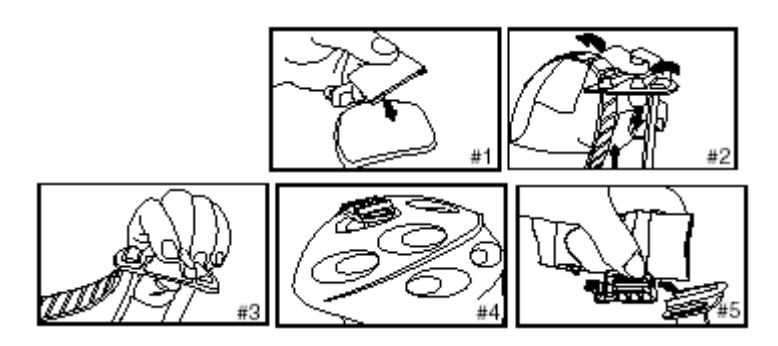

Installation de la caméra à l'aide du support pour guidon :

- 1. Posez le support pour guidon sur le guidon de votre vélo.
- 2. Installez la vis puis l'écrou pour serrer le support pour guidon.

3. Faites glisser la caméra sur le support pour guidon puis assurez-vous que celle-ci est verrouillée sur le support.

4. Ajustez l'angle de la caméra.

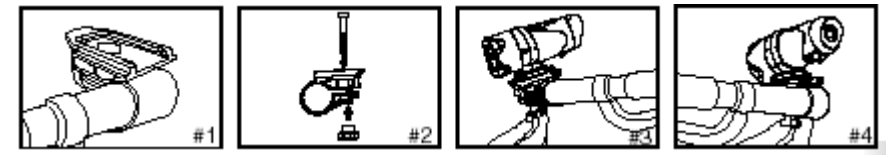

## **Montage de la caméra dans votre véhicule :**

Installez la caméra sur le pare-brise à l'aide de la ventouse.

## **Installation des piles**

1. Dévissez et retirez le couvercle situé à l'extrémité de l'unité.

2. Placez votre doigt sur la bride qui se trouve sur la partie inférieure-centrale de l'unité, ouvrez le couvercle du compartiment à piles.

3. Insérez deux piles AA alcalines dans le compartiment à piles selon la polarité indiquée.

4. Refermez le couvercle du compartiment à piles puis vissez-le.

Important : Lorsque le niveau de charge de la batterie devient faible, l'indicateur de la batterie s'affiche sur l'écran LCD.

Afin de prévenir toute perte de données, transférez vos enregistrements vidéo sur votre ordinateur avant tout remplacement des piles.

Remarque :

a) Ne mélangez pas des piles neuves et usagées. Remplacez toutes

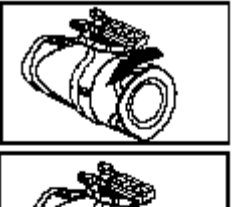

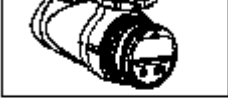

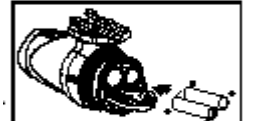

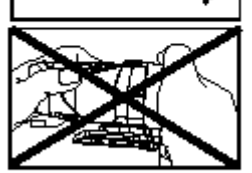

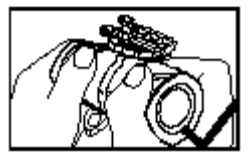

les piles en même temps.

B) Retirez toujours les piles de la caméra lorsque vous pensez ne plus utiliser celle-ci pendant une période prolongée. Ceci permet de maximiser la durée de vie des piles.

c) Ne mélangez pas des piles alcalines, standards (carbone-zinc) ou rechargeables (nickel-cadmium). Utilisez exclusivement des piles de type identique ou équivalent à celles recommandées.

d) N'essayez pas de recharger des piles non rechargeables.

#### **Mise en marche/arrêt de la caméra**

Pressez et maintenez en **b** cée la touche Alimentation l'écran LCD s'allume (un bip est émis). Le mode Vidéo est automatiquement activé, la durée affichée à l'écran représente la durée d'enregistrement restante, les deux premiers chiffres représentent l'heure, les deux derniers chiffres représentent les minutes.

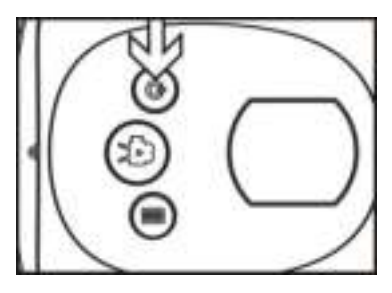

#### **Arrêt de la caméra**

Pressez et maintenez enfroncée la touche Alimentation pendant 2 secondes, l'écran LCD affiche le message « OFF » (un bip est émis), l'écran LCD s'éteint au bout d'une seconde.

#### **Enregistrement d'une vidéo**

- 1. Pointez la caméra vers le sujet à filmer.
- 2. Appuyez sur la touche « Obturateur » pour démarrer l'enregistrement.

La durée d'enregistrement s'affiche sur l'écran LCD.

Les deux premiers chiffres représentent les minutes ; les deux derniers chiffres représentent les secondes.

3. Appuyez à nouveau sur la touche Obturateur pour arrêter l'enregistrement, la durée restante d'enregistrement s'affiche ensuite (il s'agit seulement d'une estimation).

**Remarque :** L'enregistrement vidéo s'arrête lorsque la mémoire interne ou externe est pleine, l'écran LCD affiche alors « FULL ».

#### Le menu Configuration

Permutation entre la résolution vidéo 720P/VGA (réglage de la résolution vidéo) Pressez et maintenez enfoncée la touche Menu pendant 2 secondes, lorsque l'indicateur 720P 1280 x 960 clignote (sur la partie supérieure de l'écran LCD), appuyez une fois sur la

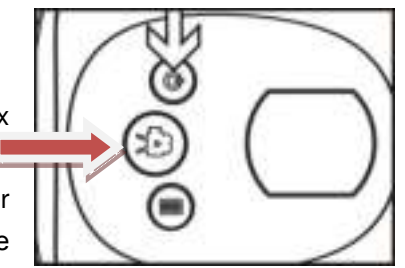

touche Obturateur pour activer la résolution VGA 640 x 480, appuyez ensuite sur la touche Menu pour confirmer.

Pour basculer de la résolution VGA vers la résolution 720P, maintenez enfoncée la touche Menu pendant 2 secondes, lorsque l'indicateur VGA clignote, appuyez une fois sur la touche Obturateur pour activer la résolution 720P ..., appuyez à nouveau sur la touche Menu pour confirmer.

Remarque :

13. La résolution par défaut est 1280 x 960 (720P | | | | | |

## Supprimer un enregistrement vidéo

Maintenez enfoncée la touche Menu pendant 2 secondes pour accéder à l'interface de configuration, l'indicateur 720P **IIII**I clignote, appuyez sur la touche Obturateur, la résolution

VGA EII est activée, appuyez à nouveau sur la touche Obturateur pour accéder au sous-menu, la lettre « D » (suppression) s'affiche sur l'écran LCD, la première option « NO » permet de ne supprimer aucun fichier, appuyez à nouveau sur la touche Obturateur, la seconde option « ONE » permet de supprimer le dernier enregistrement effectué. Appuyez à nouveau sur la touche Obturateur, la troisième option est « ALL », appuyez à nouveau sur la touche Menu pour supprimer la totalité des enregistrements vidéo effectués. Pour quitter le menu et revenir au mode Vidéo, appuyez à nouveau sur la touche Obturateur.

## **Heure**

Maintenez enfoncée la touche Menu pendant environ 2 secondes pour accéder à l'interface de configuration, l'indicateur 720P **Configuration**, l'indicateur 720P **Configuration**, l'indicateur 720P **Configuration** Obturateur pour quitter VGA" ", « NO », « ONE », lorsque « ALL » s'affiche, maintenez enfoncée la touche Menu pour accéder au réglage de l'heure.

## **Réglage de l'année**

1. Le petit indicateur « **Y »** clignote, le troisième chiffre de l'année clignote, appuyez sur la touche Obturateur pour régler la valeur (20X1-20X9), appuyez ensuite sur la touche Menu pour confirmer, le dernier chiffre de l'année clignote, appuyez sur la touche Obturateur pour régler la valeur (201X-209X), appuyez enfin sur la touche Menu pour confirmer.

#### **Réglage du mois**

**14.** Une fois le réglage de l'année terminé, le petit indicateur « **M »** clignote, le second chiffre

du mois clignote, appuyez sur la touche Obturateur pour régler la valeur (1-12), appuyez ensuite sur la touche Menu pour confirmer.

#### **Réglage de la date**

15. Une fois le réglage du mois terminé, le petit indicateur « **D »** clignote, le second chiffre de la date clignote, appuyez sur la touche Obturateur pour régler la valeur (01-31), appuyez ensuite sur la touche Menu pour confirmer.

**Réglage de l'heure**

16. Une fois le réglage de la date terminé, le petit indicateur « **H »** clignote, le premier chiffre de l'heure clignote, appuyez sur la touche Obturateur pour régler la valeur (01-24), appuyez ensuite sur la touche Menu pour confirmer.

#### **Réglage des minutes**

17. Une fois le réglage de l'heure terminé, le petit indicateur « **M »** clignote, le premier chiffre des minutes clignote, appuyez sur la touche Obturateur pour régler la valeur (01-59), appuyez ensuite sur la touche Menu pour confirmer.

Une fois le réglage de l'heure et de la date terminé, appuyez sur la touche Menu pour revenir au mode Vidéo.

**Remarque :** Pour ignorer le réglage de l'année, du mois ou autre, appuyez sur la touche Menu pour accéder au champ suivant : Ex. : lors du réglage de l'année, lorsque le réglage du troisième chiffre n'est pas nécessaire, appuyez une fois sur la touche Menu pour ignorer le réglage du quatrième chiffre de l'année.

## **Affichage d'un enregistrement vidéo sur un téléviseur**

- 1. Raccordez la caméra Action à un téléviseur via le cordon AV.
- 2. Mettez en marche le téléviseur et la caméra.

3. « AU» s'affiche sur l'écran LCD de la caméra Action. Le téléviseur est en mode Lecture, appuyez sur la touche Menu de la caméra pour sélectionner l'enregistrement suivant, appuyez sur la touche Obturateur pour démarrer la lecture de l'enregistrement, appuyez sur la touche Obturateur pour mettre en pause la lecture, appuyez à nouveau sur la touche Obturateur pour reprendre la lecture de la vidéo.

En cours de lecture d'un enregistrement, appuyez sur la touche Menu pour arrêter la lecture. Maintenez enfoncée la touche Menu pour supprimer l'enregistrement vidéo. Lorsque la mémoire de la caméra est vide, le message « NO IMAGE » s'affiche sur le téléviseur.

# **Raccordement à un ordinateur**

- 1. Mettez en marche la caméra Action.
- 2. Connectez la caméra Action à l'ordinateur au moyen du câble USB.

3. « PC » s'affiche sur l'écran LCD de la caméra Action, ouvrez « Poste de travail », trouvez le nouveau disque amovible, ouvrez ce nouveau disque amovible pour afficher les enregistrements vidéo réalisés.

(Remarque : Lorsqu'aucune carte mémoire n'est insérée dans la caméra, la mémoire interne de la caméra s'affiche, si une carte mémoire SD/MMC est insérée dans la caméra, celle-ci s'affiche alors dans Poste de travail).

#### **PC CAM**

Insérez le disque fourni ; installez le logiciel sur votre ordinateur de la manière suivante.

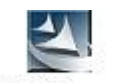

Par exemple : Effectuez un double clic sur STK03N, exe STK03N, suivez les instructions affichées.

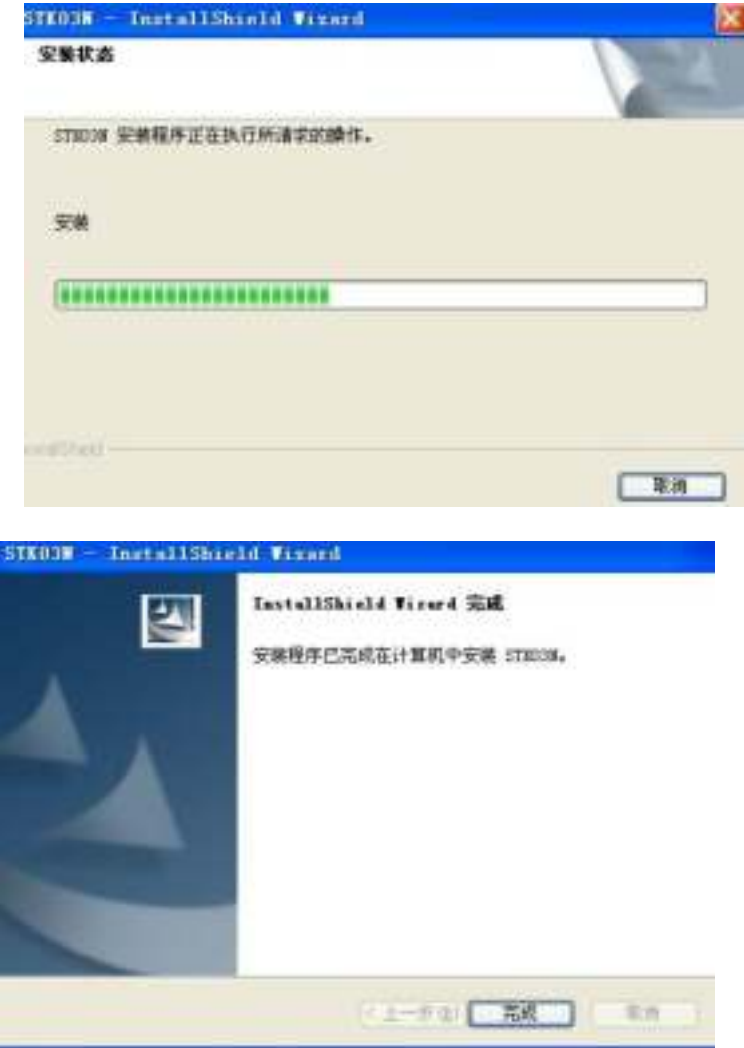

**Maintenez enfoncée la touche « Menu » de la caméra**, raccordez ensuite la caméra à votre ordinateur via le cordon USB, « PC » s'affiche sur l'écran LCD de votre caméra, ouvrez Poste de travail, effectuez un double clic sur l'icône de la caméra, vous pouvez désormais utiliser la caméra en tant que Webcam.

Remarque : Lorsque la tension des piles de la caméra chute en dessous de 2,4 V, l'indicateur de batterie faible s'affiche, il est donc nécessaire de se préparer au remplacement des piles, une fois les piles épuisées, un bip continue d'être émis, au bout de trois secondes, la caméra s'éteint automatiquement.

Lorsqu'une carte mémoire est détectée, l'icône de la carte mémoire SD s'affiche sur l'écran LCD.

Remarque supplémentaire : Lorsque vous utilisez une carte mémoire SD haute capacité ou lorsque de nombreux fichiers sont contenus dans la carte mémoire, l'affichage du menu de suppression peut nécessiter un instant, la suppression de fichiers nécessite davantage de temps. Lors de la suppression de la totalité des fichiers, le message « ALL » affiché sur l'écran LCD s'arrête de clignoter, une fois la suppression des fichiers terminée, celui-ci clignote à nouveau sur l'écran LCD.

#### **Guide de dépannage**

#### **L'écran LCD ne s'allume pas**

-Les piles sont-elles correctement installées ?

-Les piles nécessitent-elles un remplacement ?

# **Une fois la caméra Action raccordée à mon ordinateur, l'icône de lecture amovible de la caméra ne s'affiche pas dans Poste de travail**

-Assurez-vous que chaque extrémité du cordon USB de la caméra Action est fermement raccordée.

-Assurez-vous que le connecteur USB utilisé fonctionne correctement. Essayez de raccorder un autre périphérique USB au connecteur USB. Si l'autre périphérique USB ne fonctionne également pas, cela indique que le connecteur USB dysfonctionne.

## **Impossible d'effectuer un enregistrement vidéo**

-Assurez-vous que la mémoire interne de la caméra Action ou la carte mémoire SD contienne suffisamment d'espace libre ; l'écran affiche la durée d'enregistrement restante.

-Si vous utilisez une carte mémoire SD, assurez-vous que la carte mémoire SD n'est pas verrouillée. Il est impossible d'enregistrer une vidéo sur la carte mémoire SD lorsque celle-ci est verrouillée.

## **La durée d'enregistrement restante est imprécise**

-La durée d'enregistrement restante n'est qu'une estimation.

-La durée d'enregistrement restante ne dépond pas seulement de la durée d'enregistrement écoulée mais également de la densité des couleurs de l'enregistrement. Sous des conditions d'un niveau de contraste élevé, tel qu'à l'extérieur, la durée d'enregistrement réelle disponible sera inférieure à celle d'un enregistrement sous un faible niveau de contraste comme à l'intérieur.

## **Impossible de lire un enregistrement vidéo sur mon téléviseur**

-Assurez-vous que chaque extrémité du cordon AV est fermement raccordée.

-Assurez-vous que la caméra est allumée.

- Certains enregistrements vidéo de la mémoire interne de l'unité ne peuvent être trouvés lorsque j'utilise également une carte mémoire SD. Connectez la caméra Action à votre ordinateur sans insérer de carte mémoire SD dans la caméra, les fichiers contenus dans la mémoire interne de la caméra s'affichent.

#### Astuces :

La caméra est un périphérique haute vitesse, pour une qualité vidéo optimale :

●Utilisez une carte mémoire SD/MMC haute vitesse.

●Formatez la carte mémoire SD avant tout enregistrement vidéo, suivez la procédure suivante :

- 1. Insérez une carte mémoire SD.
- 2. Mettez en marche la caméra.
- 3. Maintenez enfoncée la touche Obturateur pendant 5 secondes, « FOA » s'affiche, patientez un instant jusqu'à ce que l'interface du mode vidéo s'affiche, la carte mémoire est formatée.

## INFORMATIONS DE LA FCC

Cet appareil est conforme à la section 15 du Règlement de la FCC. Son fonctionnement est sujet aux deux conditions suivantes :

(1) cet appareil ne peut pas causer de brouillage préjudiciable,

(2) cet appareil doit accepter tout brouillage reçu, y compris le brouillage pouvant causer un fonctionnement indésirable.

Tout changement ou modification non approuvé expressément par la partie responsable de la conformité peut annuler l'autorisation pour l'utilisateur d'utiliser l'équipement.

## **Declaration of Conformity:**

We, Trebs BV, declare under our sole responsibility that this product is in conformity with the essential requirements and other relevant requirements of the R&TTE Directive (1999/5/EC). The product is compliant with the following standards and/ or other normative documents:

EN55022: 2006 + A1: 2007 EN61000-3-2: 2006 + A 2:2009 EN 61000-3-3: 2008 EN55024: 1998 + A2:2003

**Trebs BV. The Netherlands** 

**Website: [www.trebs.nl](http://www.trebs.nl/) email: info@trebs.nl** 

# **Inhalt**

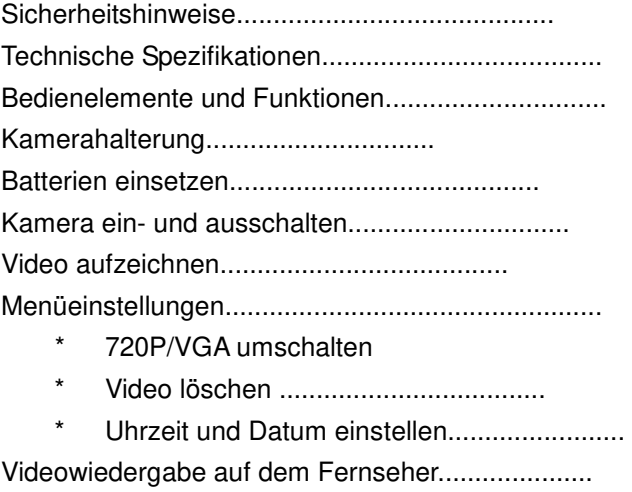

Anschluss am PC PC-KAMERA................................................

Störungserkennung..................................................

#### **Sicherheitshinweise**

#### **Bitte beachten Sie bei Benutzung der Kamera die nachstehenden Sicherheitshinweise:**

\* Lassen Sie die Kamera nicht fallen.

\* Lassen Sie die Kamera nicht im feuchter oder staubiger Umgebung.

\* Lassen Sie die Kamera nicht in besonders heißen Umgebungen oder in direkter Sonneneinstrahlung. Hierdurch können Gehäuse und Elektronik beschädigt werden.

\* Reinigen Sie das Objektiv mit einem Objektivpinsel (im Fachgeschäft erhältlich) oder wischen Sie es vorsichtig mit einem Brillentuch in kreisförmigen Bewegungen ab.

\* Wir empfehlen die Benutzung von Alkali-Batterien bei Temperaturen zwischen 0 ºC und 40ºC.

\* Schalten Sie die Kamera aus, bevor Sie die Batterien und die Speicherkarte entnehmen.

Karte und Daten können beschädigt werden, wenn Sie die Speicherkarte bei eingeschalteter Kamera abziehen.

\* Bei längerer Nichtbenutzung entnehmen Sie bitte die Batterien und die Speicherkarte, bewahren Sie die Kamera kühl und trocken auf.

# **Technische Spezifikationen**

- \* Sensor Auflösung 1,3 Megapixel CMOS
- \* SD-Kartenleser unterstützt Speicherkarten bis zu 32 GB (1 GB mitgeliefert)
- \* Speicherung Video:

720P 12800 x 720 Pixel (30 fps)

VGA 640 x 480 Pixel (30 fps)

- \* Videoformat AVI
- \* USB
- \* Batterien 2 x AA-Alkali-Batterien

# **Bedienelemente und Funktionen**

Ein Fahrzeugadapter wird ebenfalls mitgeliefert, der auf dieser Abbildung nicht dargestellt ist.

- 1. Lens
- 2. LCD-Display
- 3. EIN/AUS und Enter
- 4. Auslöser Video
- 5. Menütaste
- 6. Mikrofon
- 7. Mini-USB-Port
- 8. AV-Port
- 9. SD-Kartenleser
- 10. SD-Speicherkarte
- 11. Batteriefach
- 12. Batterien

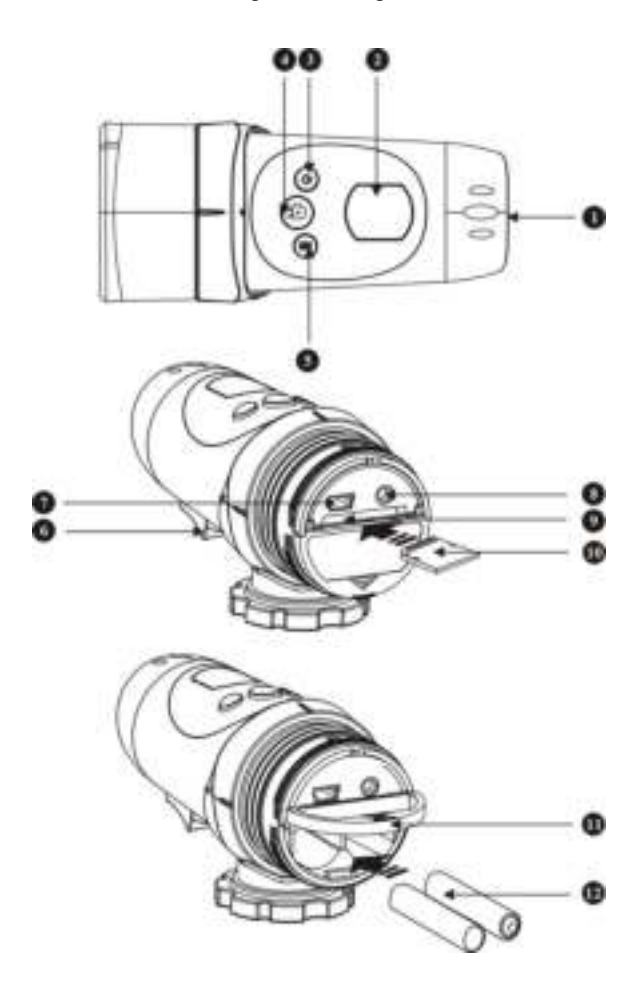

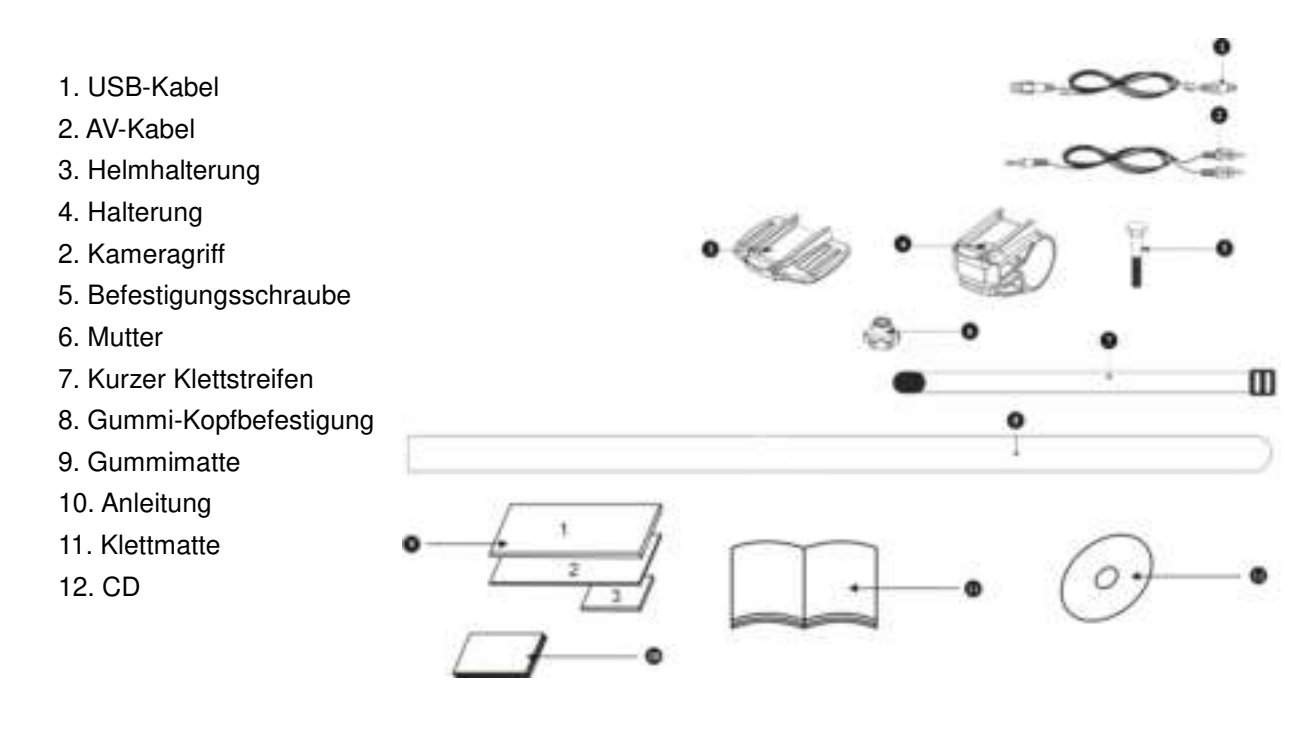

# **Kamerahalterung**

Die Kamera kann auf unterschiedliche Weise mit den mitgelieferten Gurten montiert werden. Bitte folgen Sie den nachstehenden Methoden:

Position der Kamera fixieren

a) Mit Linksdrehung ziehen Sie die Schraube an und fixieren Sie die Kamera

in Position.

b) Mit Rechtsdrehung schrauben Sie die Kamera ab.

# **Befestigung der Kamera mit Gummigurt am Helm:**

1+2. Ziehen Sie den Gummigurt durch die Helmhalterung.

- 3. Befestigen Sie die Helmhalterung mit dem Gummigurt am Helm.
- 4+5. Schieben Sie die Kamera auf die Helmhalterung und drehen Sie sie nach rechts an.
- 5. Stellen Sie die Ausrichtung der Kamera ein und achten Sie darauf, dass sie festsitzt.

 Lösen Sie die Sperre unten, bevor Sie die Kamera drehen, damit sie nicht beschädigt wird.

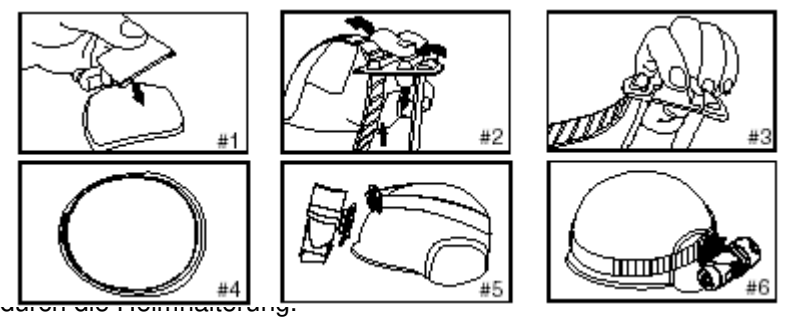

, ziehen Sie das Klettband

- 3. Sichern Sie das Klettband an den Belüftungsöffnungen des Helms.
- 4. Schieben Sie die Kamera auf die Helmhalterung und drehen Sie sie nach rechts an, stellen

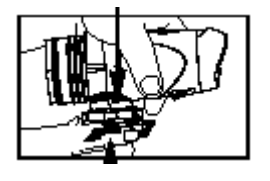

Sie die Ausrichtung der Kamera ein und achten Sie darauf, dass sie festsitzt.

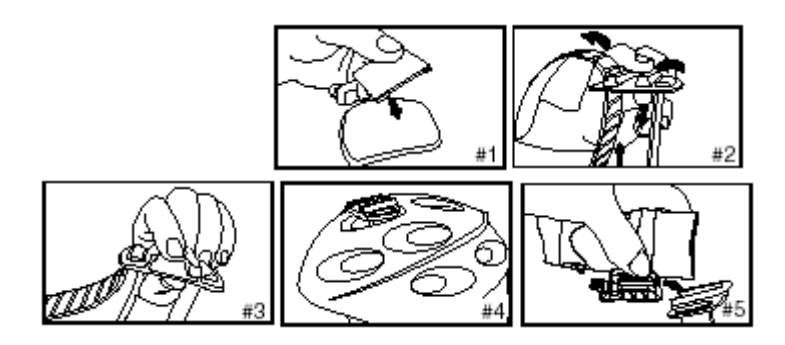

# **Befestigung der Kamera mit der Lenkerhalterung:**

1. Setzen Sie die Lenkerhalterung auf den Lenker.

2. Befestigen Sie die Lenkerhalterung sicher mit Bolzen und Mutter.

3. Schieben Sie die Kamera auf die Lenkerhalterung und vergewissern Sie sich, dass die Kamera auf der Halterung eingerastet ist.

4. Stellen Sie die Ausrichtung der Kamera ein.

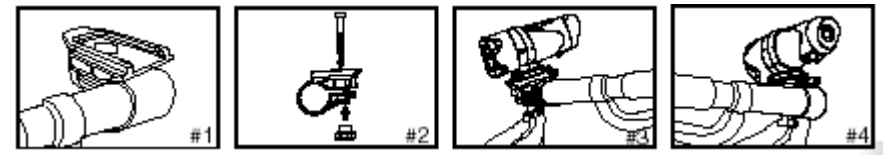

# **Kameramontage im Fahrzeug:**

Montieren Sie die Kamera mit dem Saugnapf auf der Windschutzscheibe.

## **Batterien einsetzen**

1. Schrauben Sie die Abdeckung auf der Rückseite der Kamera ab.

2. Greifen Sie mit einem Finger unter die Nase unten auf dem Gerät und öffnen Sie das Batteriefach.

3. Setzen Sie 2 x AA-Alkalibatterien mit korrekter Polarität ein, wie im Batteriefach dargestellt.

4. Schließen Sie das Batteriefach wieder und schrauben Sie die Abdeckkappe zurück.

Wichtige Hinweise: Bei niedriger Batteriekapazität wird das entsprechende Symbol im LCD-Display angezeigt.

Laden Sie Videoaufzeichnung stets vor einem Batteriewechsel auf Ihren PC hoch, um Datenverlust zu vermeiden.

Bitte beachten Sie:

a) Mischen Sie nicht erschöpfte und frische Batterien. Tauschen Sie alle Batterien gleichzeitig aus.

b) Bei längerer Nichtbenutzung nehmen Sie bitte die Batterien aus dem Gerät.

c) Mischen Sie nicht Alkali-, Zink/Kohlebatterien und Akkus. Benutzen Sie nur gleichartige Batterien.

d) Laden Sie Batterien nicht auf.

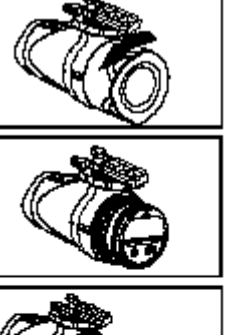

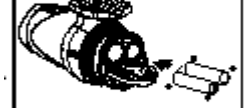

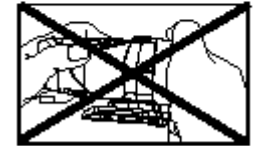

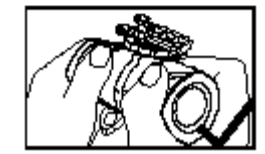

# **Kamera einschalten**

Halten Sie **b** gedrückt, das LCD-Display leuchtet auf und ein Signalton erklingt. Die Kamera begibt sich in Videomodus. Die verbleibende Zeit für Videoaufnahmen wird angezeigt. Die ersten beiden Ziffern stehen für die Stunden, die letzten beiden Ziffern für die Minuten.

# **Kamera ausschalten**

Halten Sie  $\bigcirc$  für 2 Sekunden gedrückt, das LCD-Display erlischt und mehrere Signaltöne erklingen. Nach etwa 1 Sekunde erlischt das LCD-Display.

# **Video aufzeichnen**

1. Richten Sie die Kamera auf das aufzunehmende Objekt aus.

2. Drücken Sie den Auslöser, um die Aufnahme zu starten.

Im LCD wird die Aufnahmezeit angezeigt.

Die ersten beiden Ziffern stehen für die Minuten, die letzten beid Ziffern für die Sekunden.

3. Mit erneutem Tastendruck auf den Auslöser beenden Sie die Aufnahme, nun wird wieder die verbleibende Aufnahmezeit angezeigt (Näherungswert).

**Hinweis:** Das System beendet die Aufnahme, wenn der integrierte oder externe Speicher voll ist. Im LCD wird dann "Full" angezeigt.

Menüeinstellungen

720P/VGA umschalten (Videoauflösung einstellen) Halten Sie die Menütaste für 2 Sekunden gedrückt. Wenn das 720P-Symbol 1280 x 720 oben im LCD-Display blinkt, drücken Sie einmal den Auslöser, um zu VGA 640 x 480 umzuschalten. Bestätigen Sie anschließend mit der Menütaste.

Zum Umschalten von VGA zu 720P halten Sie die Menütaste für 2 Sekunden gedrückt, wenn das VGA-Symbol blinkt, drücken Sie einmal den Auslöser, um zu 720P umzuschalten. Bestätigen Sie anschließend mit der Menütaste.

Bitte beachten Sie:

18. Die Standardauflösung ist 1280x 720 (720P | | | | | | |

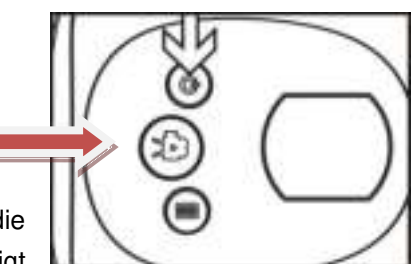

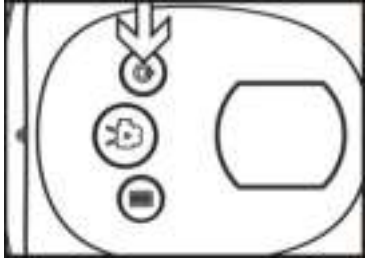

#### Video löschen

Halten Sie zum Aufrufen des Einstellmodus die Menütaste für 2 Sekunden gedrückt, das 720P-Symbol blinkt. Drücken Sie einmal den Auslöser zum Umschalten zu VGA

, dann drücken Sie den Auslöser erneut, um das Untermenü aufzurufen. Der Buchstabe "D" (für Delete/Löschen) wird angezeigt. Der erste Menüpunkt "NO" bedeutet, dass keine Datei gelöscht wird. Drücken Sie den Auslöser erneut zur Anzeige des zweiten Menüpunktes "ONE". Nun löschen Sie mit der Menütaste die letzte Videoaufzeichnung. Drücken Sie den Auslöser erneut, der dritte Menüpunkt "ALL" wird angezeigt. Nun löschen Sie mit der Menütaste alle Aufzeichnungen. Zum Verlassen des Menüs und zur Rückkehr in den Videomodus drücken Sie erneut den Auslöser.

#### **Uhrzeit und Datum einstellen**

Halten Sie zum Aufrufen des Einstellmodus die Menütaste für 2 Sekunden gedrückt, das 720P-Symbol **BEH** blinkt. Drücken Sie mehrmals den Auslöser, bis nacheinander VGA **(2004)**, "NO", "ONE" und dann "ALL" angezeigt wird. Nun halten Sie die Menütaste zum Aufrufen der Einstellung von Uhrzeit und Datum gedrückt.

#### **Jahr einstellen**

1. Das kleine Symbol "**Y**" und die dritte Stelle der Jahreszahl blinken. Drücken Sie den Auslöser, um die Jahreszahl (20X1-20X9) einzustellen, dann drücken Sie wieder die Menütaste zur Bestätigung. Nun blinkt die letzte Ziffer der Jahreszahl. Drücken Sie den Auslöser, um die Jahreszahl (201X-209X) einzustellen, dann drücken Sie wieder die Menütaste zur Bestätigung.

#### **Monat einstellen**

**19.** Nachdem Sie das Jahr eingestellt haben, blinken das kleine Symbol "**M**" und die zweite Ziffer des Monats im LCD. Drücken Sie den Auslöser, um den Monat (1-12) einzustellen, dann drücken Sie wieder die Menütaste zur Bestätigung..

#### **Tagesdatum einstellen**

20. Nachdem Sie den Monat eingestellt haben, blinken das kleine Symbol "D" und die zweite Ziffer des Tagesdatums im LCD. Drücken Sie den Auslöser, um das Tagesdatum (01-31) einzustellen, dann drücken Sie wieder die Menütaste zur Bestätigung.

#### **Stunden einstellen**

21. Nachdem Sie das Datum eingestellt haben, blinken das kleine Symbol "**H**" und die erste Ziffer der Stunden im LCD. Drücken Sie den Auslöser, um die Stunden (01-24) einzustellen, dann drücken Sie wieder die Menütaste zur Bestätigung.

#### **Minuten einstellen**

22. Nachdem Sie der Stunden eingestellt haben, blinken das kleine Symbol "**M**" und die erste Ziffer der Minuten im LCD. Drücken Sie den Auslöser, um die Minuten (01-59) einzustellen, dann drücken Sie wieder die Menütaste zur Bestätigung.

Wenn Uhrzeit und Datum eingestellt sind, drücken Sie die Menütaste zur Rückkehr in den Videomodus.

**Hinweis:** Möchten Sie Jahr, Monat oder andere Einstellungen überspringen, so rufen Sie mit der Menütaste die nächste Einstellung auf. Befinden Sie sich beispielsweise beim Jahr und die dritte Stelle muss nicht umgestellt werden, so drücken Sie einmal die Menütaste, um zur vierten Stelle der Jahreszahl zu springen.

# **Videowiedergabe auf dem Fernseher**

1. Schließen Sie die Actionkamera über AV-Kabel am Fernseher an.

2. Schalten Sie den Fernseher und die Actionkamera ein.

3. Im LCD der Kamera wird "AU" angezeigt. Drücken Sie die Menütaste zur Auswahl der nächsten Videoaufzeichnung, mit dem Auslöser starten Sie die Videowiedergabe. Mit erneutem Tastendruck auf den Auslöser unterbrechen Sie die Wiedergabe (Pause) und mit nochmaligem Tastendruck setzen Sie sie fort.

Mit der Menütaste beenden Sie die Wiedergabe. Halten Sie die Menütaste gedrückt, um das aktuelle Video zu löschen. Befinden sich keine Dateien im Speicher der Kamera, so wird auf dem Fernseher "NO IMAGE" angezeigt.

# **Anschluss am PC**

- 1. Schalten Sie die Actionkamera ein.
- 2. Schließen Sie die Actionkamera über USB-Kabel am PC an.

3. Im LCD der Kamera wird "PC" angezeigt. Öffnen Sie "Arbeitsplatz", hier wird ein neues Wechsellaufwerk angezeigt. Öffnen Sie das Laufwerk zur Wiedergabe der Videos.

(Hinweis: Ist keine Speicherkarte eingesteckt, so zeigt der PC den internen Speicher der Kamera an. Befindet sich eine SD/MMC Karte in der Kamera, so zeigt der PC die SD/MMC Karte an.)

# **PC-KAMERA**

Legen Sie die mitgelieferte CD in das Laufwerk Ihres Computers ein und installieren Sie die Software wie folgt.

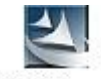

Doppelklicken Sie STK03N exe STK03N und folgen Sie den weiteren Bildschirmanweisungen.

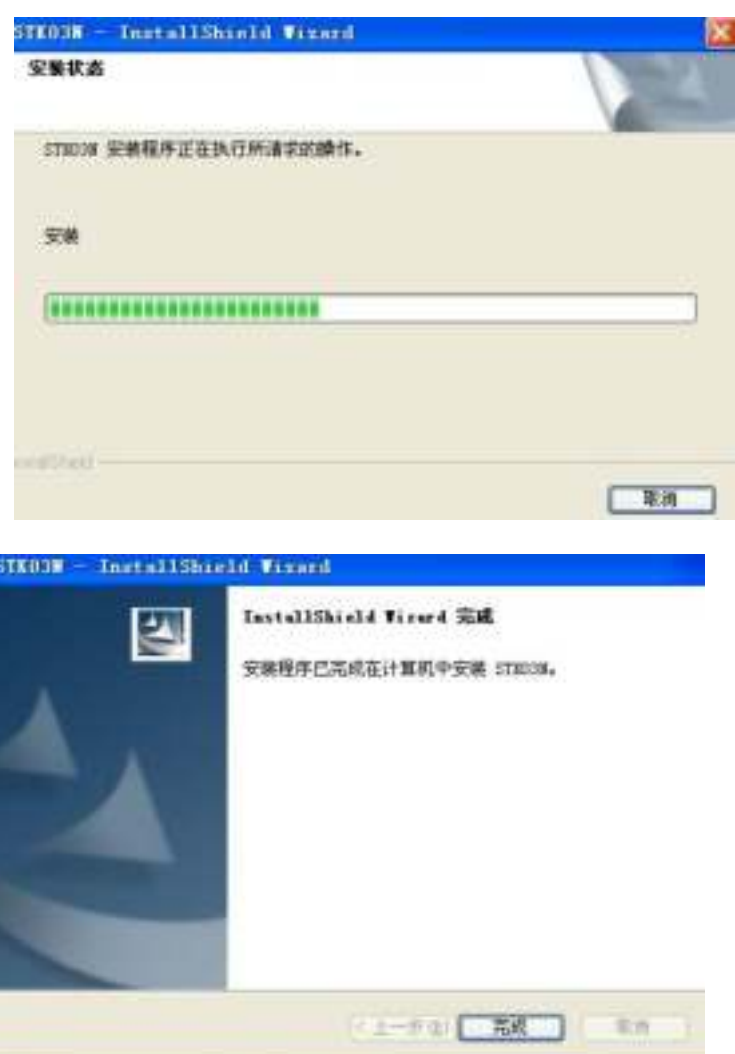

**Halten Sie zunächst die Menütaste der Kamera gedrückt**, dann schließen Sie die Kamera über USB-Kabel am Computer an. Im LCD der Kamera wird "PC" angezeigt, unter

"Arbeitsplatz" doppelklicken Sie das Kamerasymbol , Sie können die Kamera nun als PC-Kamera benutzen.

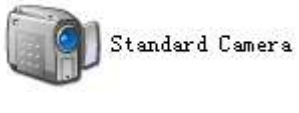

Hinweis: Fällt die Spannung unter 2,4 Volt ab, so wird das entsprechende Batteriesymbol angezeigt. Tauschen Sie nun bald die Batterien aus. Reicht die Kapazität nicht mehr aus, so gibt die Kamera einen Signalton ab und schaltet sich nach 3 Sekunden automatisch aus. Ist eine SD-Karte eingesetzt, so wird das SD-Symbol im LCD angezeigt.

Zusätzlicher Hinweis: Bei Benutzung einer SD-Karte mit großer Speicherkapazität oder mit vielen gespeicherten Dateien warten Sie bitte ab, bis die Dateien angezeigt werden. Löschen und Umschalten kann einen Moment dauern. Beim Löschen aller Dateien wird "ALL" während des Löschvorgangs im LCD angezeigt, danach blinkt die Anzeige.

## **Störungserkennung**

## **Kein Display**

-Sind die Batterien korrekt eingesetzt?

-Sind die Batterien erschöpft?

**Nach dem Anschluss am PC wird das Wechsellaufwerk nicht unter "Arbeitsplatz" angezeigt**

-Vergewissern Sie sich, dass das USB-Kabel korrekt an der Kamera und am PC angeschlossen ist.

-Vergewissern Sie sich, dass der USB-Port einwandfrei arbeitet. Versuchen Sie ein anderes USB-Gerät am gleichen Port. Der USB-Port funktioniert möglicherweise nicht.

## **Es kann kein Video aufgezeichnet werden**

-Vergewissern Sie sich, dass ausreichend Speicherplatz auf dem internen Speicher der Kamera oder auf der SD-Karte vorhanden ist. Im Display wird angezeigt, wie viel Zeit noch für Aufnahmen zur Verfügung steht.

-Vergewissern Sie sich, dass die SD-Karte nicht schreibgeschützt ist, dann kann kein Video aufgenommen werden.

#### **Die Anzeige der verbleibenden Aufnahmezeit ist ungenau**

-Die verbleibende Aufnahmedauer ist ein Näherungswert.

-Die verbleibende Aufnahmedauer hängt nicht nur von der bereits aufgenommen Zeit ab, sondern auch von der Farbdichte des Videos. Bei starkem Kontrast, wie Aufnahmen im Freien, ist die Aufnahmedauer kürzer als drinnen (mit geringerem Kontrast).

#### **Das Video kann nicht auf dem Fernseher abgespielt werden**

-Vergewissern Sie sich, dass das AV-Kabel korrekt an der Kamera und am Fernseher angeschlossen ist.

-Vergewissern Sie sich, dass die Kamera eingeschaltet ist.

-Ist das Video auf dem internen Speicher, die SD-Karte ist jedoch eingesteckt, so wird die Aufnahme nicht gefunden. Ziehen Sie die SD-Karte ab, dann werden die Dateien auf dem internen Speicher angezeigt.

## Tipps:

Die Kamera ist eine Hochgeschwindigkeits-Videokamera, für beste Videoqualität beachten Sie bitte:

- Benutzen Sie eine High-Speed SD/MMC Karte.
- Formatieren Sie die SD-Karte vor der Aufnahme wie folgt:
	- 1. Setzen Sie die SD-Karte ein.
	- 2. Schalten Sie die Kamera ein.
	- 3. Halten Sie den Auslöser etwa 5 Sekunden gedrückt, bis im LCD-Display "FOA" angezeigt wird. Warten Sie einen Moment ab, die Kamera kehrt in den Videomodus zurück und die Speicherkarte ist formatiert.

# **SERVICE**

Der Service in Deutschland wird durchgeführt von:

## **TREBS Service**

Service Center Feuerbach KG Cornelius Straße 75 40215 Düsseldorf Tel 0211-381007 Fax 0211-370497 E-Mail: [trebs-service@t-online.de](mailto:trebs-service@t-online.de)  Internet: [www.trebs-service.de](http://www.trebs-service.de/) 

#### FCC-HINWEIS

Dieses Gerät entspricht Abschnitt 15 der FCC Bestimmungen. Der Betrieb ist unter den folgenden beiden Bedingungen gestattet:

(1) Dieses Gerät darf keine nachteiligen Störungen verursachen und

(2) dieses Gerät muss jegliche Störungen zulassen, einschließlich jener, die zu einem unerwünschten Betrieb führen.

Nehmen Sie keine Veränderungen oder Modifikationen an dem Gerät vor, die nicht in der Bedienungsanleitung beschrieben sind. Diese Veränderungen oder Modifikationen können zum Erlöschen der Betriebserlaubnis für das Gerät führen.

## **Declaration of Conformity:**

We, Trebs BV, declare under our sole responsibility that this product is in conformity with the essential requirements and other relevant requirements of the R&TTE Directive (1999/5/EC). The product is compliant with the following standards and/ or other normative documents:

EN55022: 2006 + A1: 2007 EN61000-3-2: 2006 + A 2:2009 EN 61000-3-3: 2008 EN55024: 1998 + A2:2003

**Trebs BV. The Netherlands** 

**Website: [www.trebs.nl](http://www.trebs.nl/) email: info@trebs.nl** 

# **Contents**

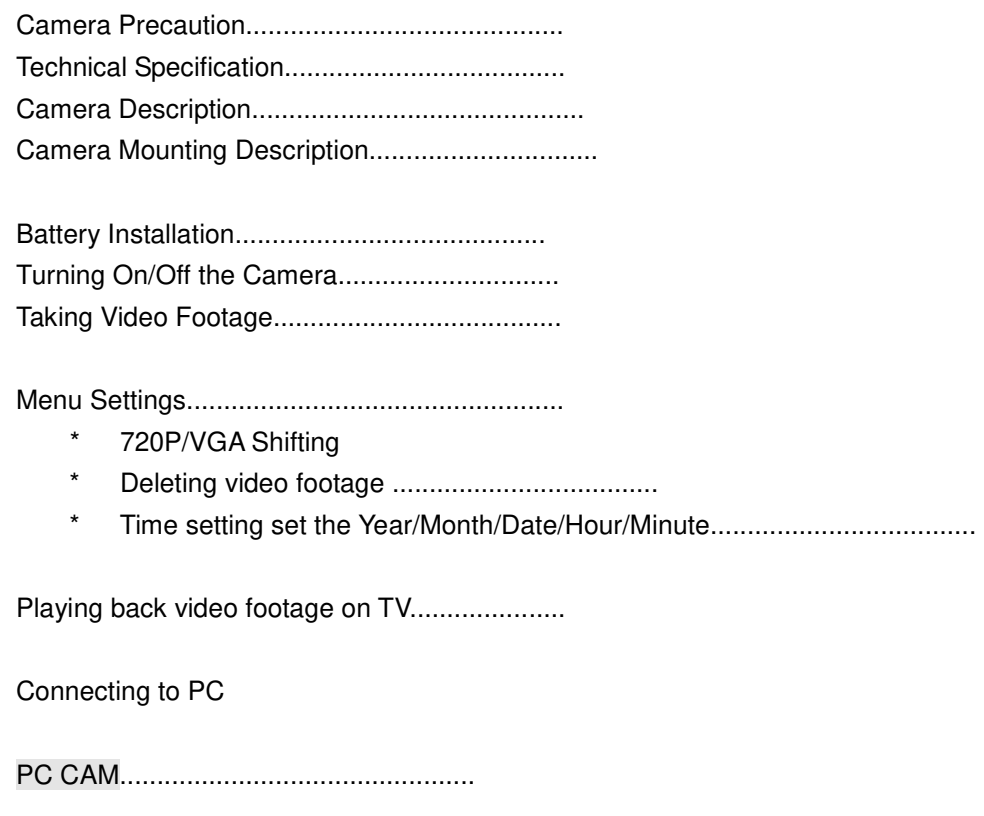

Troubleshooting..................................................

## **GB) Camera Precaution**

## **Notice the following guidelines when using your camera**

\* You should avoid dropping the camera.

\* For your safety, do not press the buttons on the camera during sports activities.

\* Do not place the camera in a damp or dusty location for extended periods of time.

\* Do not leave the camera in places exposed to extremely high temperatures, such as under direct sunlight for extended periods of time. This may affect the camera housing and internal components.

\* Clean the lens with a blower (a small device with a rubber bulb attached to one end that you pump to produce a stream of air out the other end), or wipe it with a soft cloth in a spiraling motion to remove fingerprints or dust.

\* We recommend using Alkaline batteries in temperatures between 0°C to 40°C.

\* Turn off the camera before removing the batteries and the memory card.

 The card and the data may be damaged if the memory card is inserted or removed while the camera is still on.

\* Remove the batteries and memory card before storing the camera for long periods of time, then keep it in a well-ventilated place to prevent mould.

# **Technical Specification**

- \* Sensor resolution 1.3 Mega pixels CMOS
- \* SD Memory Card slot support up to 32 GB (1 GB included)
- \* Movie storage:
	- 720P 1280 x 7200 pixels (30 FPS)
	- VGA 640 x 480 pixels (30 FPS)
- \* Movie format AVI
- \* USB
- \* Battery 2 x AA alkaline batteries

# **Camera Description**

In this set also a car mouth is included which is not showed in below drawing.

# **Camera Accessories:**

- 1. USB cable
- 2. AV cable
- 3. Helmet grip
- 4. Handlebar grip
- 5. bolt
- 6. Screw cap
- 7. Short Velcro strap
- 8. Rubber strap
- 9. rubber pad
- 10. Velcro
- 11.User manual
- 12. Driver Disk

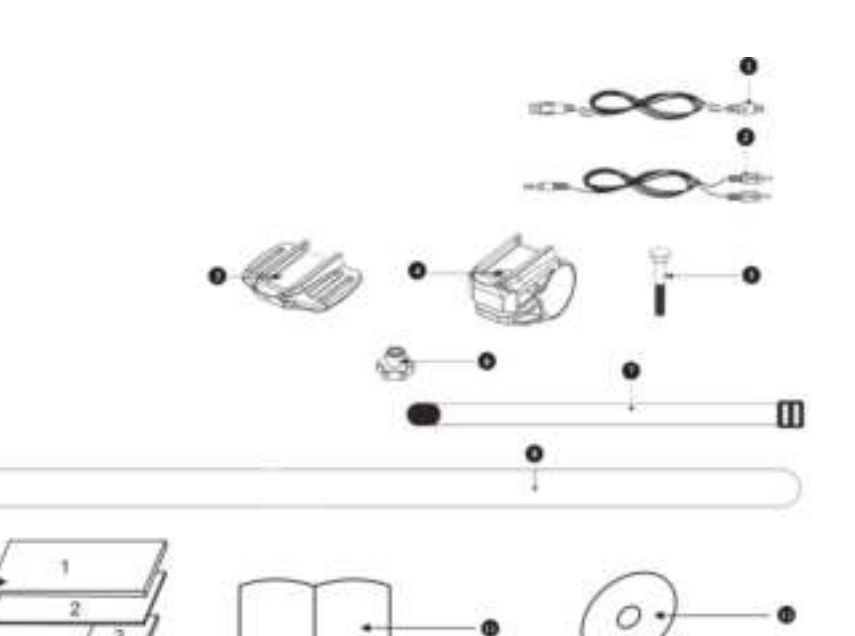

# **Camera Interface**

- 1. Lens
- 2. LCD display
- 3. Power button
- 4. Shutter button
- 5. Menu button
- 6. Microphone
- 7. USB port
- 8. AV port
- 9. SD card slot
- 10. SD card (not included)
- 11. Battery door
- 12. Batteries (not included)

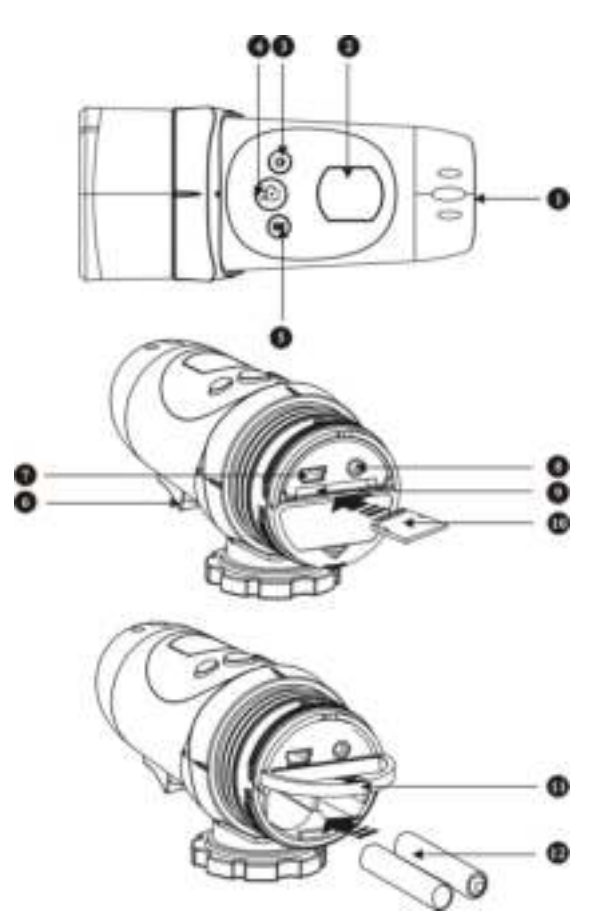

# **Camera Mounting Description**

The camera can be mounted in a number of ways Using the straps provided. Please follow the methods of mounting as suggested below:

Fixing the position of the camera

- a) Turn it anti-clockwise to screw the camera tight and fix it into position.
- b) Turn it clockwise to unscrew the camera.

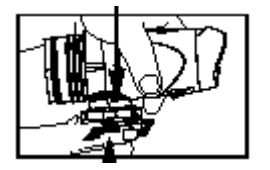

Mounting the camera onto the helmet using the silicon rubber strap

- 1+2. Thread the silicon rubber strap through the helmet grip.
- 3. Mount the helmet grip to the helmet using the silicon rubber strap.
- 4+5. Slide the camera into the helmet grip. Turn it anti-clockwise
- 5. Adjust the angle of the camera making sure it's tight. To avoid damaging the camera, the mount lock at the base must

be loosened before twisting the camera.

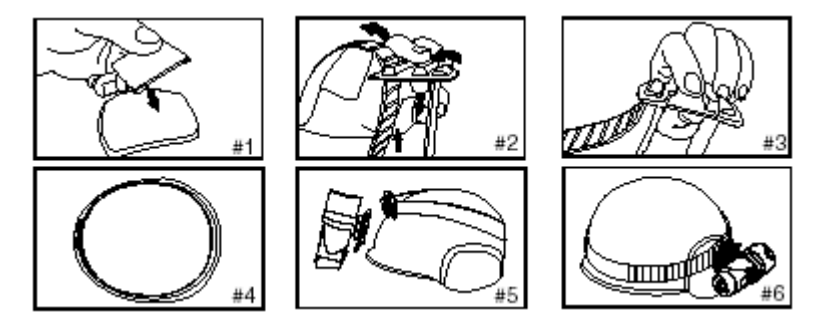

# **Mounting the camera using the Velcro strap:**

- 1+2.Place the helmet grip on the helmet, and thread the Velcro strap through the helmet grip.
- 3. Secure the Velcro strap by fastening it through the helmet vents.
- 4. Slide the camera into the helmet grip, and adjust the angle of the camera making sure it's tight.

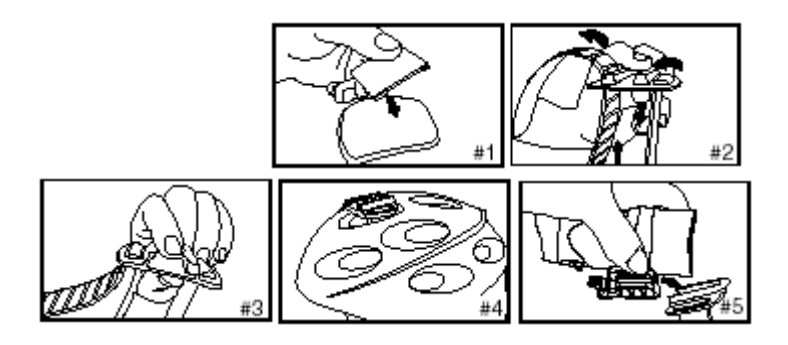

Mounting the camera using the handlebar grip:

- 1. Place the handlebar grip on the handlebar.
- 2. Add the screw and nut to hold the handlebar grip securely.
- 3. Slide the camera into the handlebar grip and make sure the handlebar grip is locked with the camera.
- 4. Adjust the angle of the camera.

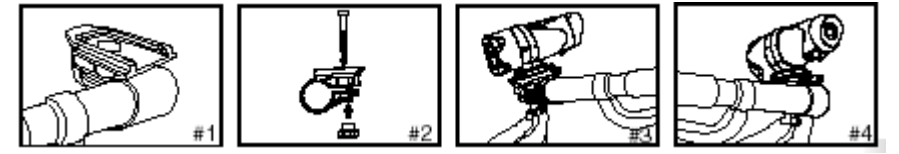

# **Mount camera with car holder:**

Mount the camera with a suction cup on the windscreen of the car.

# **Battery Installation**

- 1. Unscrew the cover at the end of the unit.
- 2. Place your finger on the 'lip', which is on the bottom half of the rear of the unit, and open the battery slot door.
- 3. Insert 2 x AAalkaline batteries into the battery slot according to the polarity direction as shown.
- 4. Close the battery slot door and screw on the end of unit cove

Important: When the battery is low, the low battery icon will appear on the LCD display.

Always upload video footage to your PC prior to replacing batteries to avoid memory loss Note:

- a) Do not mix old and new batteries together. Replace both batteries at the same time.
- b) Remove the batteries if the camera is not going to be used for long periods of time. This will save battery life.
- c) Do not mix alkaline, standard (carbon-zinc) or rechargeable batteries (nickel-cadmium). Only batteries of the same or equivalent type as recommended are to be used together.
- d) Non-rechargeable batteries are not to be recharged.

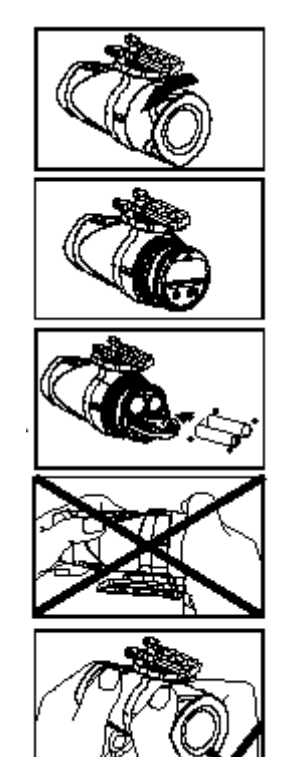

# **Turning the Camera On**

Press and hold the power **b** button, The LCD display will light up (one beeping sounds). It enters video mode, The time displayed on screen is the remaining time for taking video, the first two numbers display hours, the last two numbers display minutes.

# **Turning the Camera Off**

Press and hold the power button for 2 seconds, The LCD

display OFF (you will hear beeping sounds), and then the LCD display will turn off after 1 second.

# **Taking Video Footage**

1. Aim at the subject you want to shoot. 2. Press the 'Shutter button' to start recording. The LCD will display the time has been recorded. The first two digits are minutes; the last two digits are seconds. 3. Press the Shutter button' again to stop recording, after which the video remaining time will be shown (The remaining time is an estimate only).

**Remark:** The system will stop taking video if the built in memory or external memory is full, the LCD screen will display "Full". Menu Setting

720P/VGA icon Shifting (Video resolution setting) Press and hold the Menu button for 2 seconds, When the 720P icon 1280 x 720 flickers (at the top of the LCD display), press the Shutter button once to shift to VGA  $640 \times 480$ ,

then press the menu button to confirm.

To shift from VGA to 720P, press the menu button for 2 seconds, when VGA icon **Fig.** flickers, press the Shutter button once to shift to 720P , then press the menu button to confirm.

Note:

23. Default resolution is 1280 x 720 (720P  $\overline{121}$ ).

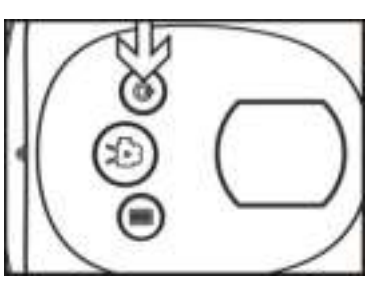

#### **Deleting video footage**

Press the Menu button for 2 seconds to enter into setting, the 720P icon **Fig. 1** flicks, press the

shutter button, it come out VGA **IEII** setting, then press again the shutter button to enter into the secondary menu, the letter "D" (mean delete)exist on the LCD screen, the first item display "NO", means delete no file, press the shutter button again, the second item display "ONE", press the menu button to delete the last recorded video footage. Press again the shutter button, the third item display "ALL", press again the menu button to delete all the video footage. To quit the menu and return to video mode, press again the shutter button.

#### **Time Setting**

Press the Menu for about 2 seconds to enter setting, the 720P icon **FILE:** flicks , press the shutter button repeatedly after it exists VGA" .................................<br>Shutter button repeatedly after it exists VGA" ................................. long press the menu button to enter time setting,

#### **Set the Year**

1. the small ico "**Y**" flicker, meantime, The 3rd digit of Year flicker, Press the 'shutter' button to adjust number(20X1-20X9), then press the menu button to confirm, after which the last digit of the year flick, press the 'shutter' button to adjust the number(201X-209X), then press the menu button to confirm.

#### **Set the Month**

**24.** After setting the year, the small icon "**M**" flicks on LCD, meantime the second digit of Month flick, press the 'shutter' button to adjust number (1-12), then press the menu button to confirm.

#### **Set the Date**

25. After setting the Month, the small icon "**D**" flicks on LCD, meantime the second digit of date

flick, press the 'shutter' button to adjust number(01-31), then press the menu button to

confirm.

#### **Set the Hour**

26. After setting the Date, the small icon "**H**" flicker, meantime, The first digit of hour flicker, press the 'shutter' button to adjust number(01-24), then press the menu button to confirm

#### **Set the minute**

27. After setting the hour, the small icon "**M**" flicker, meantime, The first digit of minute flicker, press the 'shutter' button to adjust number(01-59), then press the menu button to confirm

When time setting finishes, press the menu button to return to video mode.

**Remark:** If you want to skip the year, months, or other settings, press the menu to enter into next setting: e.g. when set the year, if there is no need setting the third digit, press the menu button once, then it will skip to next setting the forth digit of year.

#### **Playing back video footage on TV**

1. Connect the Action Cam to TV by using the AV cable.

2. Turn the TV and Action Cam on.

3. "AU" appears on the Action Cam LCD. TV is under the playback status, press the menu button on camera you could select next video footage, and press the "shutter" button to begin to playback the video, press the "shutter" button to pause playback, to continuous video playing press the "shutter" button again.

During video playing, short press the menu button will stop the playing. Then long press the menu button it will delete the current video footage. When there is no files in camera memory, TV will display "NO IMAGE"

## **Connecting to PC**

1. Turn the Action Cam on.

2. Connect the Action Cam to a PC via the USB cable.

3."PC"appears on the Action Cam LCD screen, open "My computer", check a new disk on your computer, open the new disk you will see the video footages.

(Remark: If there is no external memory card, PC will display the built in Memory disk, if there is SD/MMC card, PC will display SD/MMC card storage disk).

#### **PC CAM**

Open the disc equipped; install software to the computer as instructed by the following.

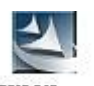

E.g.: double click STK03N. exe STK03N, follow the instruction steps until it finishes.

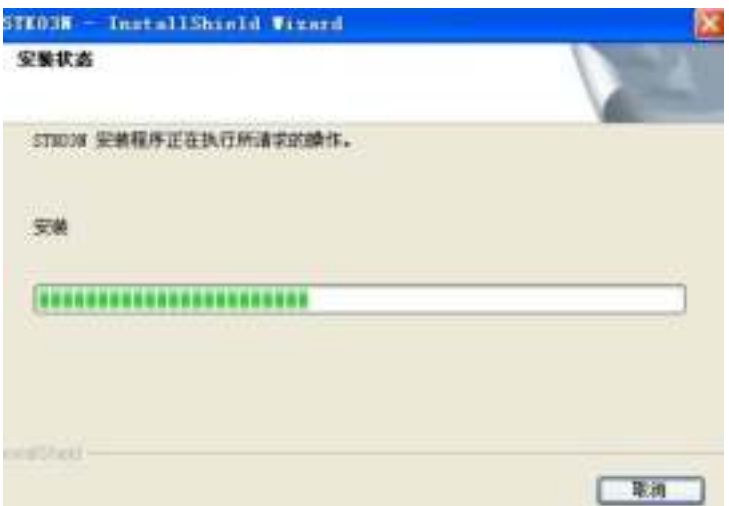

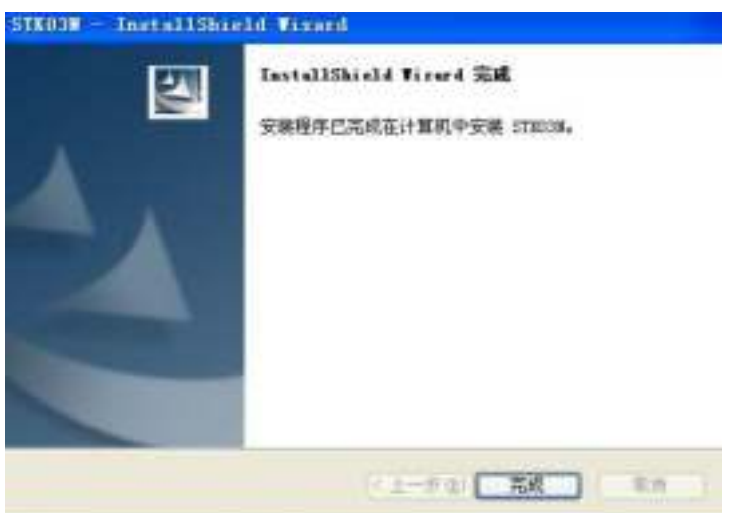

**Long press the "Menu" button on camera first**, then connect the camera to computer via USB cable, the camera LCD will display "PC", open the "My computer", double click the

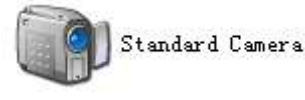

camera icon , you could use it as PC camera.

Remark: When the voltage below 2.4V, low battery icon will displayed, you should prepare to change the battery, when it run out of battery, the camera will continuous beeping, after three seconds, the camera will shut off automatically.

When system inspect that there is a SD card, SD icon will display on LCD screen.

Additional remark: If use high capacity SD card or there are many files in storage, pls wait a while after shift to the delete menu, it may take a longer time than usual to delete the files. When deleting all the files, the letter "ALL" on the LCD will stop flickering, after it finishes deleting, it flickers again on LCD.

## **Troubleshooting**

#### **There's no display**

-Are the batteries properly installed?

-Do the batteries need replacing?

# **After the Action Cam is connected to my PC, it cannot find the**

## **new drive in the 'My Computer' folde**r

-Make sure each end of the Action Cam USB cable is properly and firmly connected.

-Make sure your USB port is working properly. Try connecting another USB device

into the port. If the other device does not work, the USB port may have a malfunction.

#### **I can't capture the video footage**

-Make sure there is enough space on the internal memory of Action Cam or the SD card; the display will tell you how much time left for video recording.

-Make sure the SD card is not locked if you have inserted the SD card. It can't take video

footage if the SD card is locked.

# **The remaining time is not accurate**

-The remaining time is not always accurate, it is an estimate.

-The remaining time depends not only on the time recorded, but on the color density of the video footage. Under conditions with high contrast, such as outdoors, the actual time available will be less than under low-contrast conditions, such as indoors.

## **I can't play the video footage on my television**

-Make sure each end of the AV cable is properly and firmly connected to Action Cam and your television.

-Make sure the Action Cam is turned on.

- Some captured video footage cannot be found when SD card is inserted the video footage may be stored on the internal memory. Connect the Action Cam to your PC without an SD card, and it will show the files in the internal memory.

#### Tips:

The camera is high speed video camera, to help you to get high quality video image, pls notice:

●High speed branded SD/MMC card is recommended.

●Please format the SD card before taking video, follow the steps:

- 1. Insert SD card
- 2. Turn on the camera
- 3. Press the shutter button for about 5 seconds, LCD display "FOA", wait a moment it returns to video mode, the card is formatted successfully.

## **Declaration of Conformity:**

We, Trebs BV, declare under our sole responsibility that this product is in conformity with the essential requirements and other relevant requirements of the R&TTE Directive (1999/5/EC). The product is compliant with the following standards and/ or other normative documents:

EN55022: 2006 + A1: 2007 EN61000-3-2: 2006 + A 2:2009 EN 61000-3-3: 2008 EN55024: 1998 + A2:2003

**Trebs BV.** 

**The Netherlands**

**Website: www.trebs.nl email[: info@trebs.nl](mailto:info@trebs.nl)**